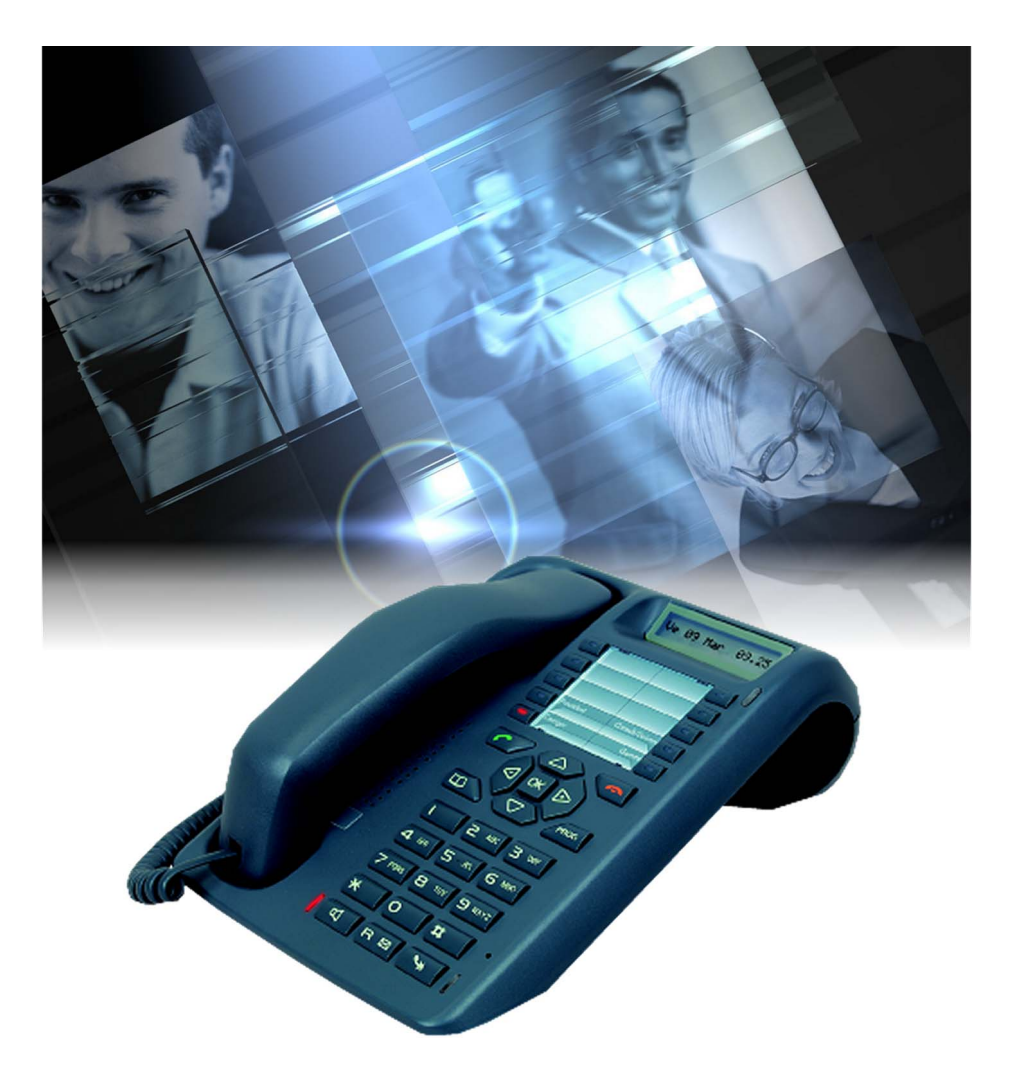

# Guide utilisateur M740E

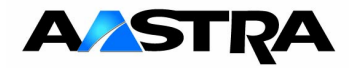

© AASTRA MATRA Telecom

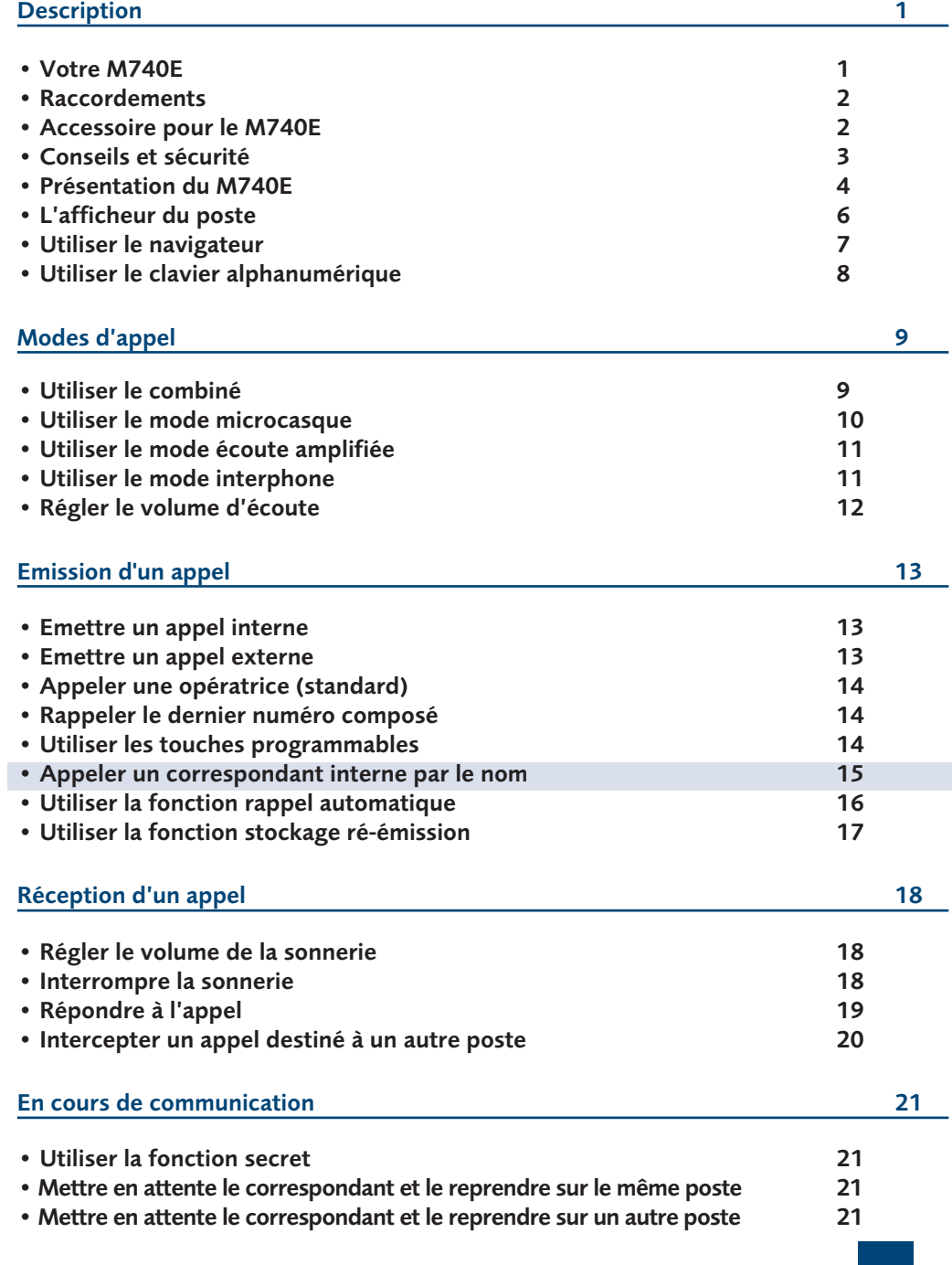

# **Table des matières**

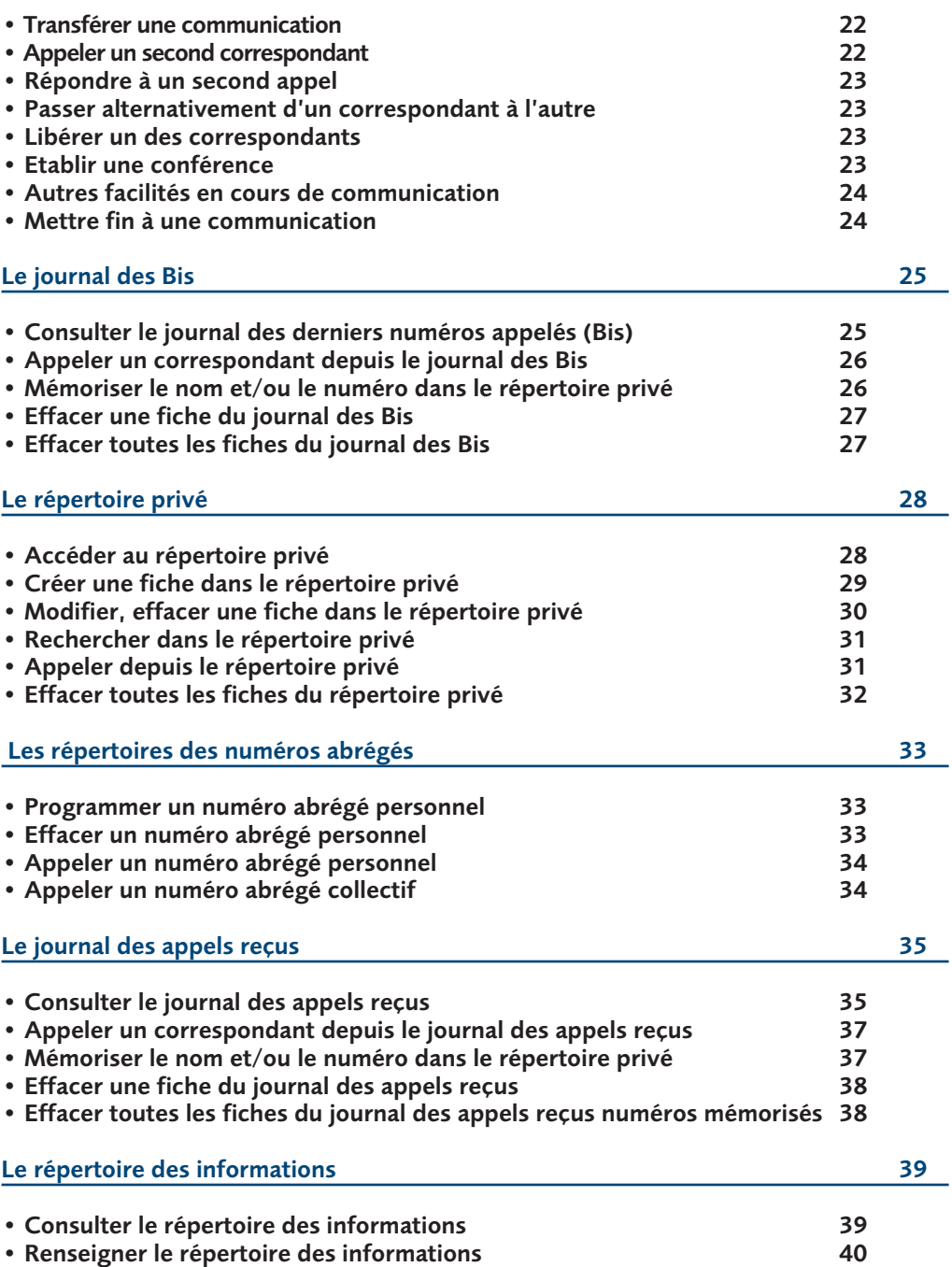

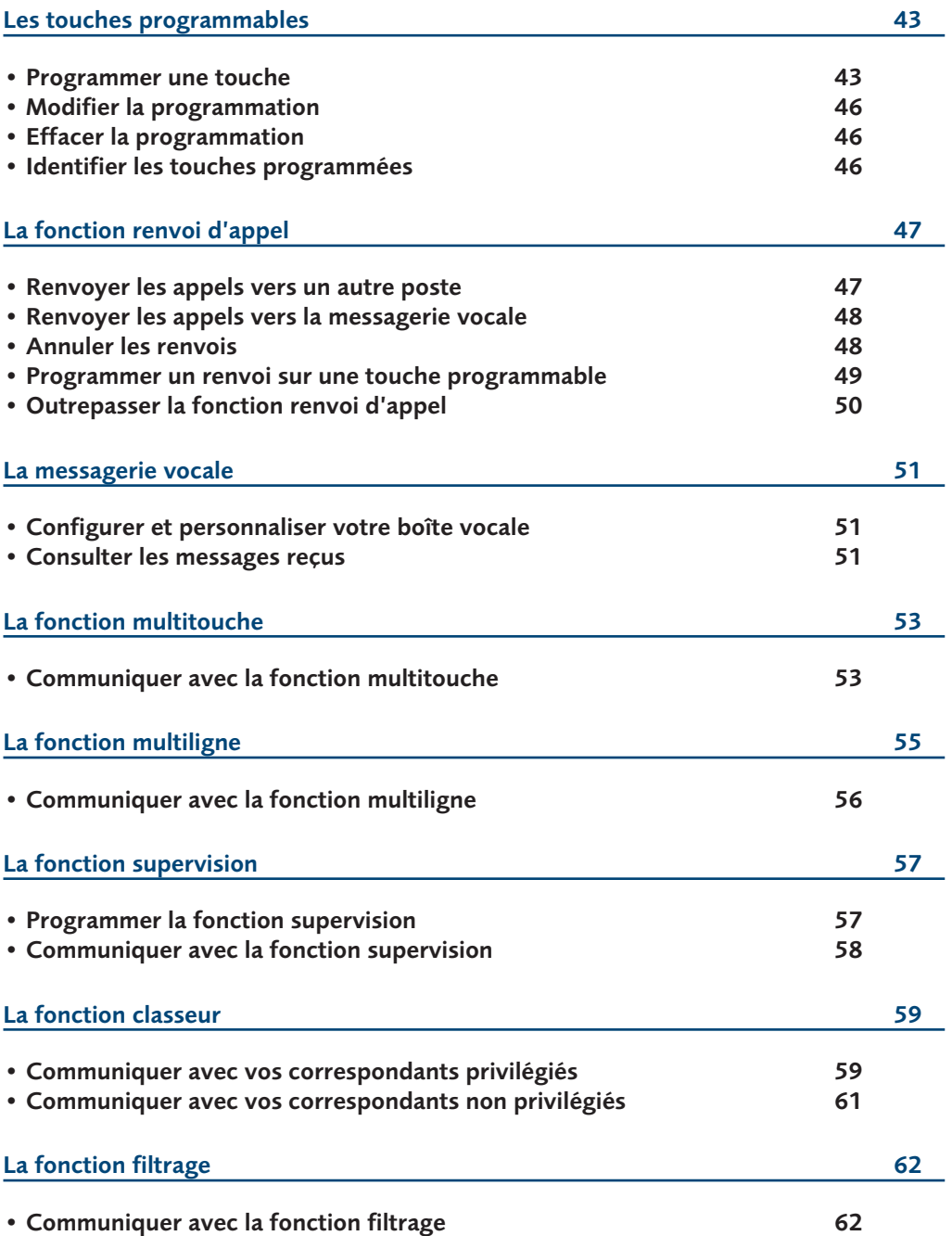

# **Table des matières**

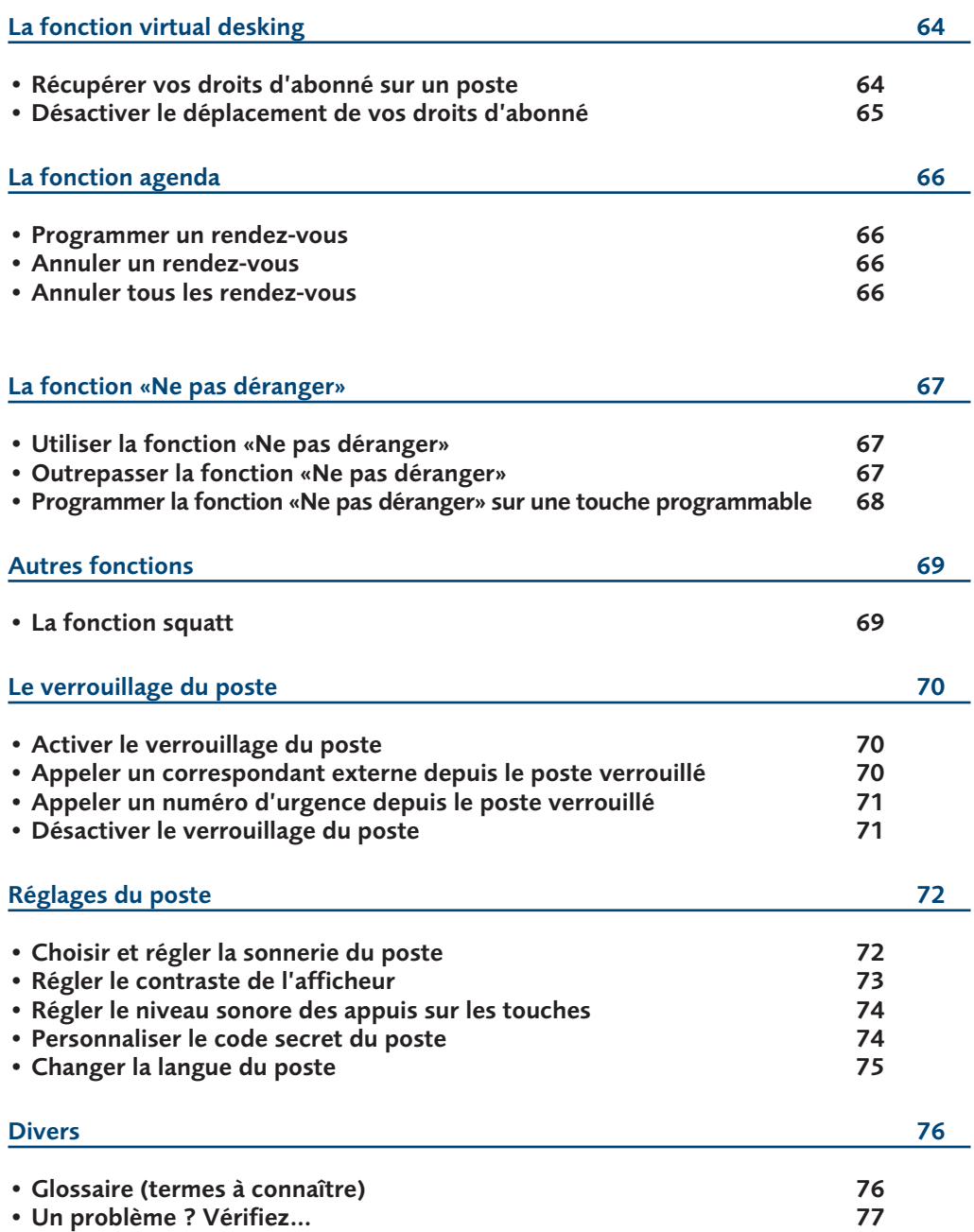

# **Votre M740E**

Un nouveau poste téléphonique vient de vous être installé.

Votre poste numérique **M740E** vous donne accès à tous les services et fonctionnalités associés aux systèmes des gammes NeXspan.

Votre poste numérique **M740E** est un outil à la fois complet et performant, mais aussi simple et rapide d'utilisation grâce à :

- un journal des appels reçus (50 derniers) et un journal des appels émis (10 derniers),
- la fonction appel par le nom d'un correspondant du répertoire des noms internes,
- un voyant message,
- la présentation du nom des correspondants associée à un répertoire privé de 20 numéros,
- un ensemble de 10 touches mémoires (programmation de numéros ou de fonctions),
- un afficheur associé à un navigateur,
- une fonction secret.

#### Communiquez efficace

Vos terminaux sont de véritables téléphones "mains libres", pour renforcer encore l'efficacité de vos communications.

Sans décrocher, vous appelez votre correspondant et entrez en communication avec lui.

Ainsi, vous consultez vos dossiers ou prenez des notes en toute liberté.

De même, vous pouvez répondre à tout appel sans aucune manipulation grâce à la fonction mains libres.

Ce guide a pour objectif de vous guider pas à pas, lors de la prise en main de ce nouvel outil. Prenez-en connaissance tranquillement, en prévoyant un peu de temps. Lorsque vous maîtriserez vos manipulations les plus courantes… tout sera joué. Rien n'est difficile, ni incompréhensible, il vous suffit de lire et de suivre les instructions. Vous découvrirez alors la rapidité, le gain de temps et ne pourrez plus vous passer de ce poste totalement adapté à vos besoins.

Ce document présente les codes standards d'accès aux diverses fonctions. Toutefois, ces accès peuvent être personnalisés par l'exploitant.

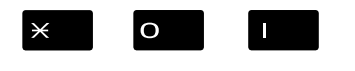

Exemple : la fonction interception d'appel :

Appuyez successivement sur les touches  $\angle O$  | ou 541 Dour intercepter un appel destiné à un poste de votre groupe.

Si c'est le cas votre exploitant système vous indiquera les codes d'accès spécifiques à ces fonctions. Vous pourrez ainsi renseigner les espaces réservés à cet effet dans le document.

#### **Alors… suivez le guide**

# **Description**

### **Raccordements**

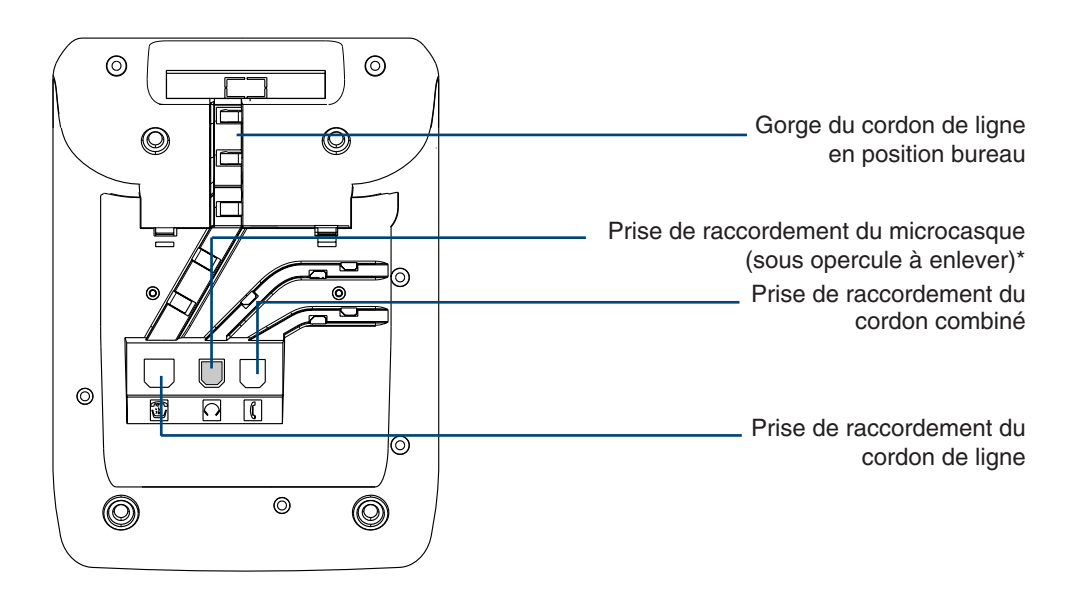

### **Accessoire pour le M740E\***

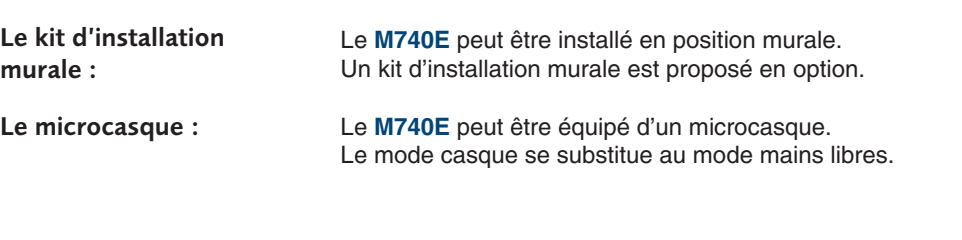

### **Conseils et sécurité**

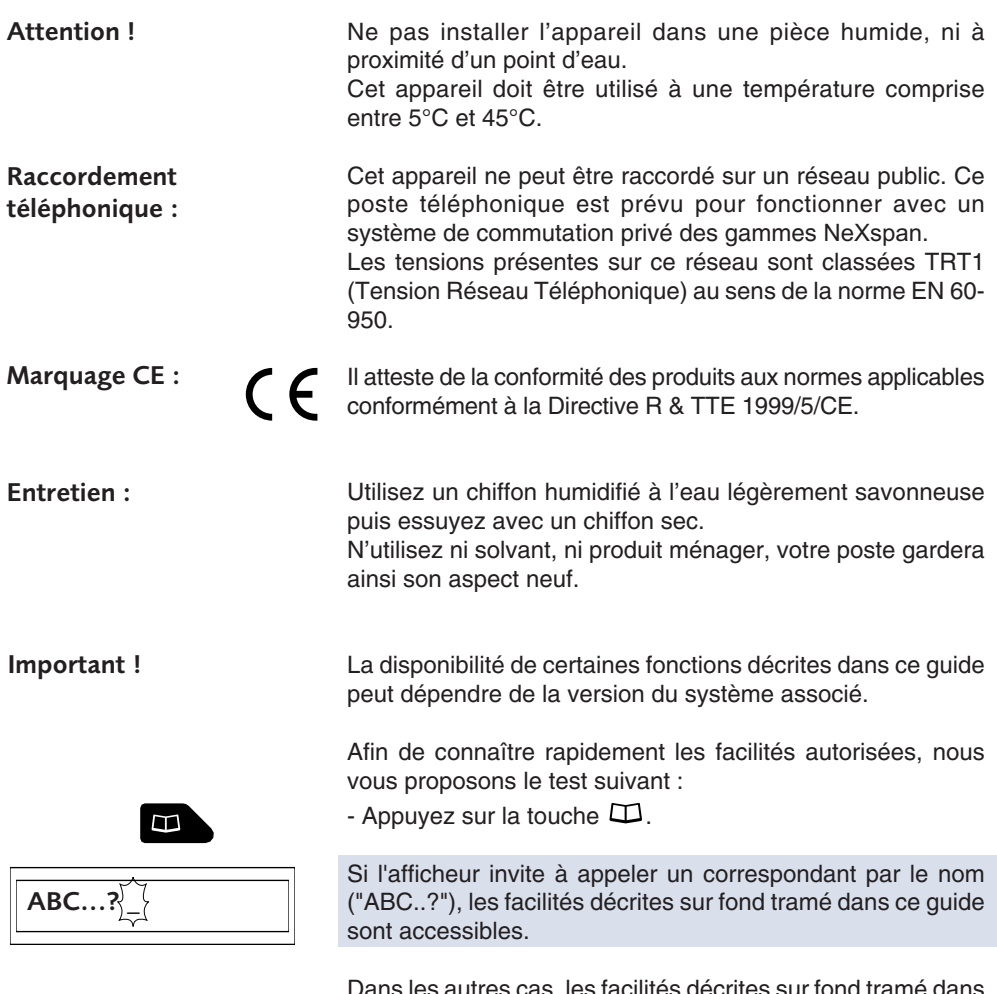

Dans les autres cas, les facilités décrites sur fond tramé dans ce guide ne sont pas accessibles avec la version de système associé.

#### **En cas de doute, consultez votre exploitant système.**

### **Présentation du M740E**

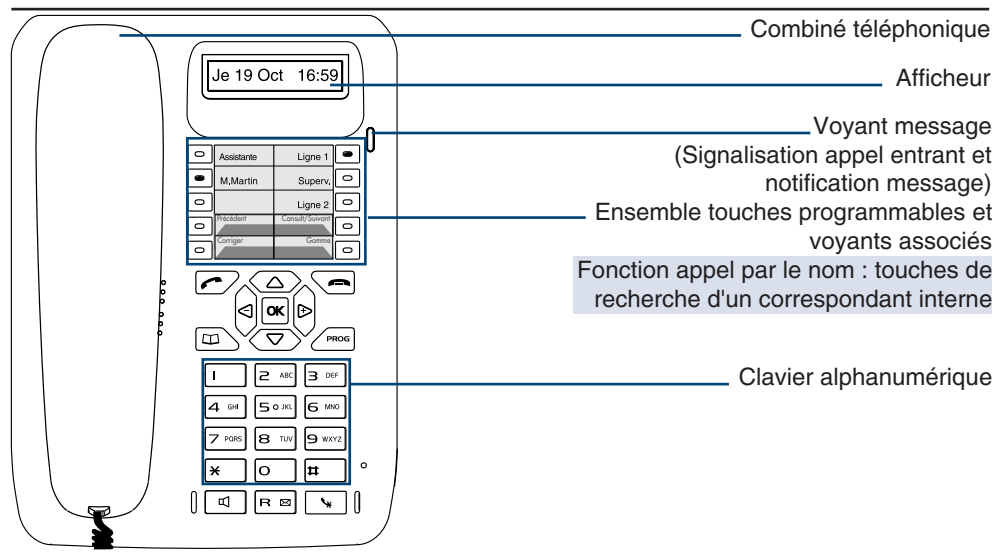

# **RAPPELEZ MVOCALE**

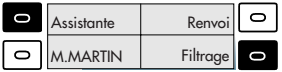

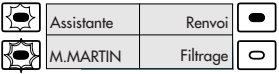

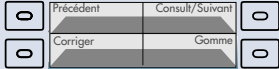

**Afficheur** : au repos, il indique la date et l'heure ; selon le cas, il présente une information (état du poste, identité du correspondant, comptes rendus d'acceptation ou de refus de facilité…). Des icones associés indiquent les choix accessibles par le navigateur.

### **10 touches programmables** (symbolisées dans ce guide

par  $\Box$ ), pour mémoriser :

- les numéros de vos correspondants réguliers,
- les fonctions que vous utilisez le plus souvent.

**Voyants associés aux touches programmables** permettent de visualiser l'état de la ligne ou de la fonction programmée :

- appel entrant : voyant clignotant lentement,
- correspondant en attente : voyant clignotant rapidement,
- poste en ligne ou fonction activée : voyant allumé fixe,
- ligne libre ou fonction désactivée : voyant éteint.

#### **Fonction appel par le nom d'un correspondant interne** :

consultation des noms, affichage du nom précédent ou nom suivant, correction ou effacement d'un caractère saisi. *Le voyant allumé de la touche indique la disponibilité de la fonction.*

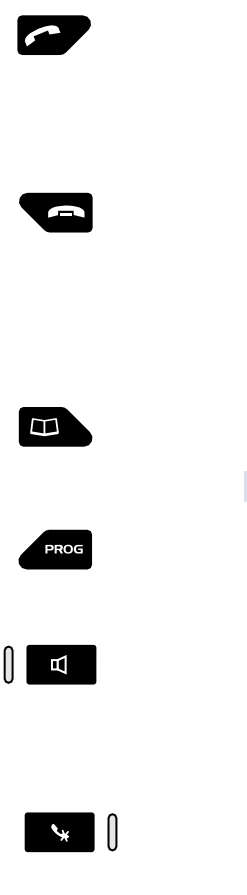

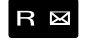

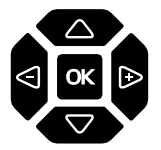

#### **Touche verte,** permet :

- lors d'un appel entrant, de répondre en mode mains libres,
- au repos ou en communication, de rappeler le dernier numéro composé (fonction Bis) ou d'accéder au journal des Bis\*,
- en cours de consultation des journaux et répertoires, d'appeler le numéro affiché\*.

#### **Touche rouge**, permet :

- lors d'un appel entrant, de couper l'émission de la sonnerie (le voyant message continue à clignoter),
- en cours de communication, de mettre fin à la communication,
- en cours de programmation, d'annuler un réglage ou de mettre fin à une séquence de programmation,
- au repos, de verrouiller/déverrouiller le poste (appui maintenu)\*.

#### **Touche répertoire**, au repos ou en communication, permet :

- de consulter et appeler depuis les répertoires et le journal des appels\*.
- d'appeler par le nom un correspondant interne.

#### **Touche programmation**, permet d'accéder :

- à la programmation des touches (numéros et fonctions),
- aux réglages du poste (sonnerie et contraste),
- à la personnalisation du poste (gestion des répertoires)\*.

#### **Touche haut-parleur**, permet :

- au repos, d'activer et de désactiver la fonction interphonie,
- lors d'un appel entrant, de répondre en mode mains libres,
- en cours de communication, d'activer et de désactiver les modes écoute amplifiée et mains libres.
- Le voyant associé s'allume ou clignote selon le cas.

**Touche secret**, en cours de communication :

permet de couper le micro (combiné, mains libres ou microcasque) et faire un aparté sans que le correspondant ne vous entende.

Le voyant associé allumé rappelle l'activation.

**Touche R** (Flashing), en cours de communication :

permet d'accéder à la numérotation (ex. : appeler un second correspondant).

**Touche d'accès direct à la messagerie vocale**\*, au repos :

- permet de rappeler automatiquement la messagerie en présence ou non d'une notification.

**Navigateur**, est composé de 4 touches de direction et d'une touche centrale.

- les touches  $\nabla$  ou  $\Delta$  permettent d'afficher les rubriques ou fiches,
- les touches  $\triangleleft$  ou  $\triangleright$  permettent d'afficher un complément d'information ou d'effectuer un réglage,
- la touche **OK** permet de valider un choix, un réglage ou une saisie.

Au repos, la touche  $\nabla$  permet d'afficher l'état du poste.

### **L'afficheur du poste**

#### Le poste **M740E** est équipé d'un afficheur associé à un navigateur.

**Note** : vous pouvez régler le contraste de l'afficheur (voir § Réglages du poste).

#### **Au repos :**

L'afficheur indique le jour, la date et l'heure :

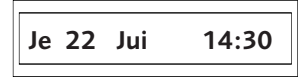

Si un événement survient (dépôt d'un message sur la messagerie vocale, activation du mode interphone…), l'afficheur présente l'information :

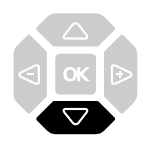

**En cours de communication :** **RAPPELEZ MVOCALE**

**POSTE INTERPHONE**

L'appui sur la touche  $\nabla$  permet d'accéder aux éventuels autres messages d'information (programmation d'un renvoi des appels, par exemple) ou la date et l'heure.

L'afficheur présente le nom du correspondant :

### **C. CHARLES**

ou le numéro du correspondant :

**xxxxxxxxxx**

**En cours de programmation :** L'afficheur présente le libellé de la rubrique :

**PROGRAMMATION**

**En cours de consultation des journaux ou répertoires\* :**

L'afficheur présente les informations contenues dans la fiche :

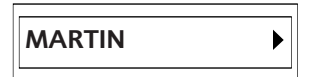

### **Utiliser le navigateur**

Le navigateur permet de faire défiler les différentes rubriques ou fiches, et d'effectuer une sélection. Les icones associés indiquent les choix disponibles.

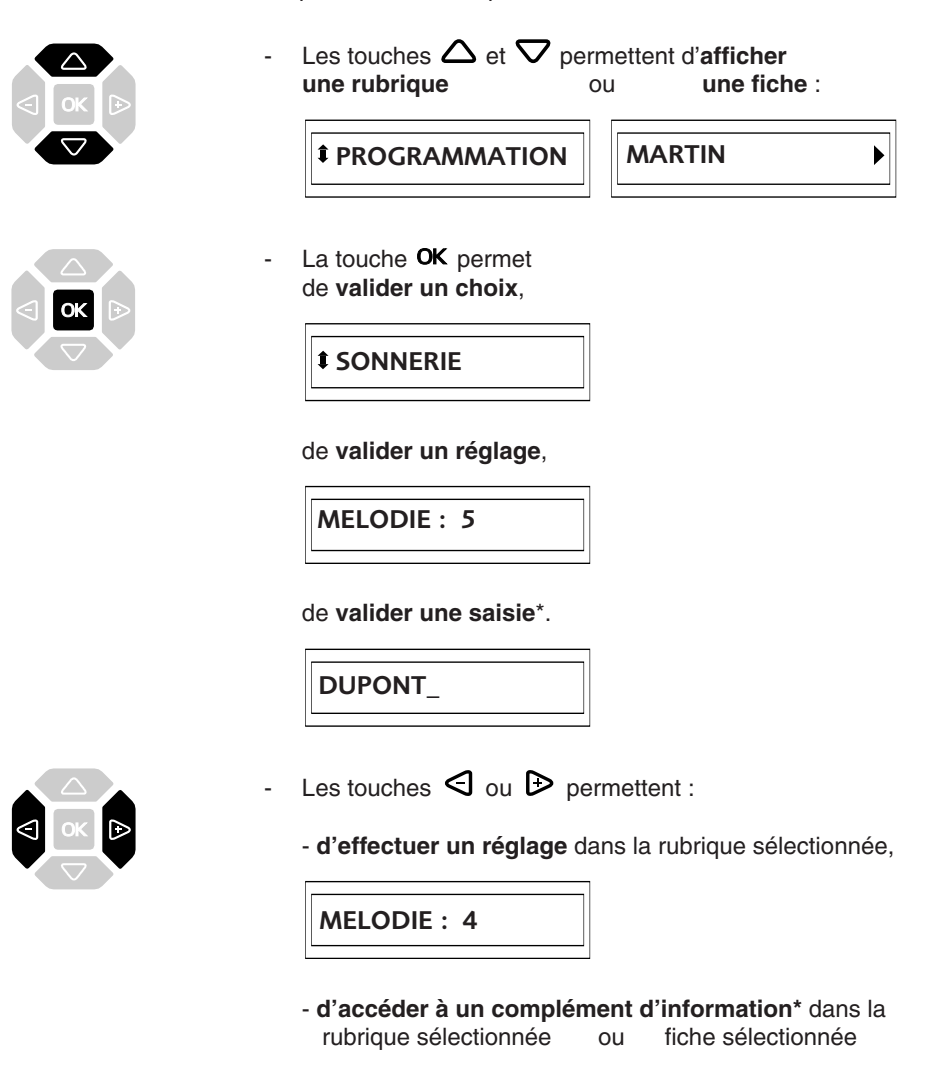

**NUMERO DE POSTE**

**10/10 17:30**

### **Utiliser le clavier alphanumérique\***

Le clavier alphanumérique permet de renseigner les rubriques nom et numéro dans le répertoire privé et le répertoire des informations. La saisie est basée sur la correspondance des touches avec les lettres ou signes.

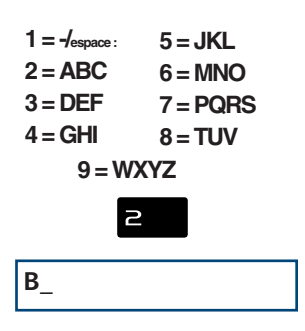

Lorsqu'une saisie de texte est proposée :

sélectionnez le caractère désiré par appuis successifs sur la touche correspondante.

Exemple :

- un premier appui sur la touche  $\geq$  affiche la lettre A,
- un second appui sur la touche  $\geq$  affiche la lettre B,
- un troisième appui sur la touche  $\geq$  affiche la lettre C,
- un quatrième appui sur la touche  $\geq$  affiche le chiffre 2.

**Note** : la saisie des lettres s'effectue uniquement en majuscules.

Pour saisir une lettre située dans une autre touche :

Appuyez sans attendre sur une autre touche pour saisir la lettre suivante selon le même principe.

Pour saisir une autre lettre située dans la même touche :

Attendez (3 secondes) que le curseur clignote à l'emplacement suivant.

Pour remplacer une saisie :

- 1 Appuyez sur les touches  $\triangleleft$  ou  $\triangleright$  pour sélectionner le caractère à remplacer (curseur placé sous le caractère).
- 2 Saisissez le nouveau caractère.

Pour valider une saisie :

Appuyez sur la touche  $OK$ .

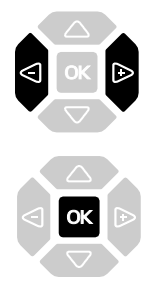

# **Modes d'appel**

Votre **M740E** vous propose divers modes d'appel adaptés à vos activités.

Ces facilités viennent en complément du mode classique combiné (ou mode discret) : décrochage du combiné pour répondre ou émettre un appel et raccrochage du combiné pour mettre fin à un appel.

### **Utiliser le mode mains libres**

Le mode mains libres permet d'appeler ou de répondre à un appel, sans décrocher le combiné. Il est possible de passer du mode mains libres en mode combiné et inversement, en cours de communication.

**Attention** : lorsqu'un microcasque est raccordé au poste, le mode casque se substitue au mode mains libres.

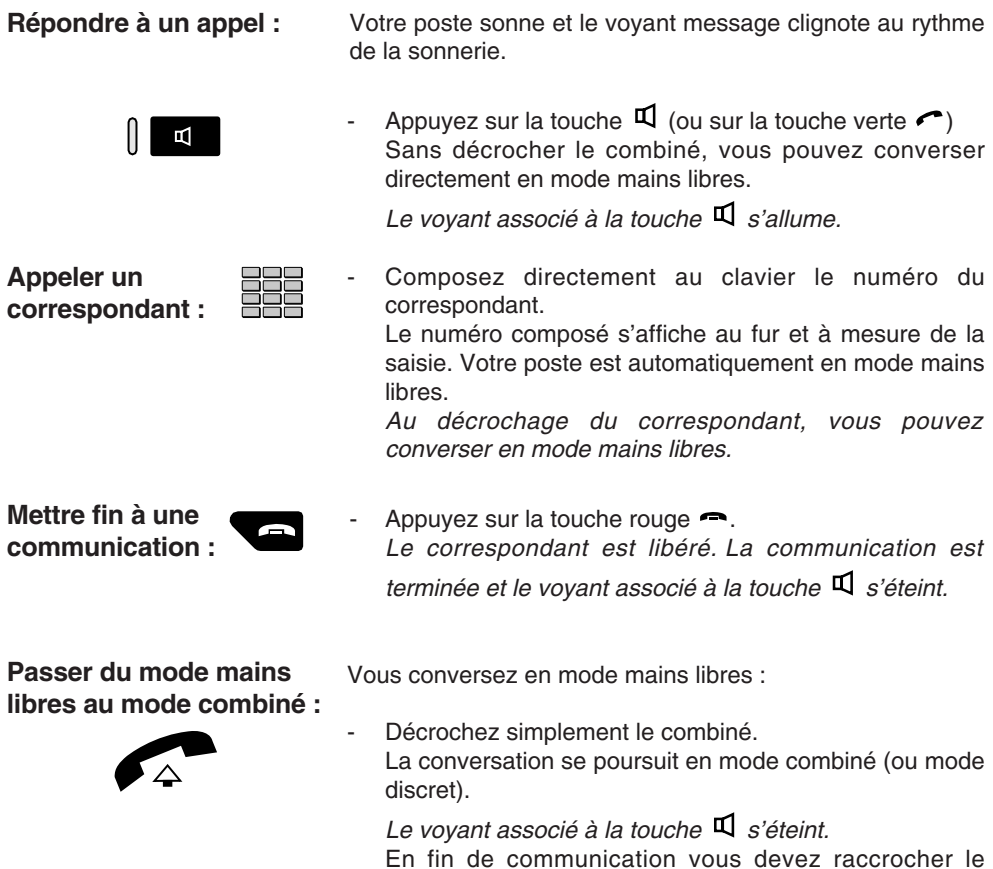

combiné.

**Passer du mode combiné au mode mains libres :**

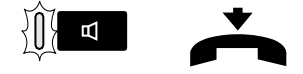

Vous conversez en mode combiné :

Appuyez sur la touche  $\Box$  puis raccrochez le combiné avant 6 secondes (pendant que le voyant de la touche  $\Box$ clignote).

*La conversation se poursuit en mode mains libres.*  Le voyant de la touche **□** clignote puis s'allume fixe. En fin de communication vous devez appuyer sur la touche rouge .

### **Utiliser le mode microcasque**

Lorsqu'un microcasque est raccordé sur le **M740E**, le mode microcasque se substitue au mode mains libres.

#### **Répondre à un appel en mode microcasque :**

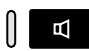

**Passer du mode microcasque au mode mains libres :**

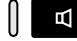

**Passer du mode microcasque au mode supervision :**

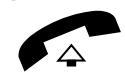

**Mettre fin à une communication :**

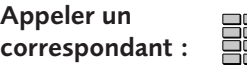

Votre poste est programmé en mode microcasque. Lorsque votre poste sonne :

Appuyez sur la touche  $\Box$  (ou sur la touche verte  $\bigcap$ ). Vous pouvez converser en mode microcasque. Le voyant associé à la touche **□** s'allume.

Vous conversez en mode microcasque :

Appuyez sur la touche  $\Box$ . *La conversation se poursuit en mode mains libres.*

Vous conversez en mode microcasque :

Une autre personne peut décrocher le combiné afin de superviser la communication. Le combiné peut être raccroché à tout moment.

*La conversation se poursuit en mode microcasque.*

Appuyez sur la touche rouge ... *Le correspondant est libéré. La communication est* terminée et le voyant associé à la touche **□** s'éteint.

Composez directement au clavier le numéro du correspondant. *Le numéro composé s'affiche au fur et à mesure de la saisie.*

Au décrochage du correspondant, vous pouvez converser en mode microcasque.

## **Utiliser le mode écoute amplifiée**

Le mode écoute amplifiée permet d'écouter un correspondant sur le haut-parleur et ainsi faire participer d'autres personnes à la conversation.

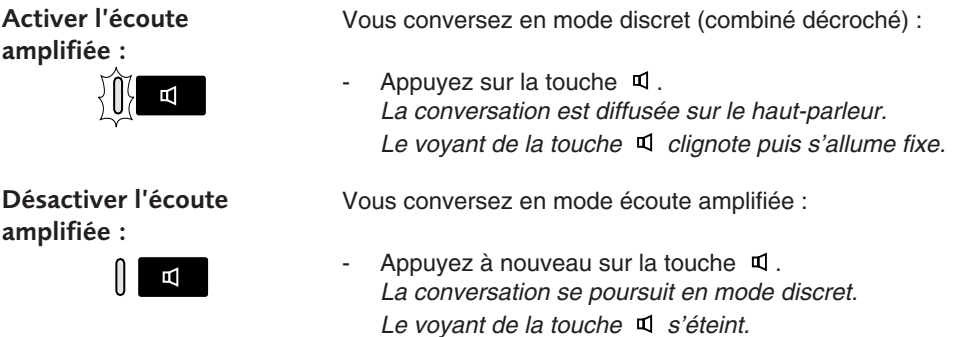

### **Utiliser le mode interphone**

Le mode interphone permet de communiquer avec des correspondants internes, sans aucune manipulation.

Note : l'activation du mode interphone ne modifie nullement la réception ou l'émission d'appels externes.

#### **Activer le mode interphone :**

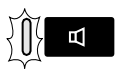

#### Au repos :

- Appuyez sur la touche  $\Box$  pour activer le mode interphone. *L'afficheur indique «POSTE INTERPHONE» et le voyant associé à la touche* **□** *clignote.*
- **.** Si un correspondant interne appelle, vous pouvez converser directement sans aucune manipulation.
- **.** Pour appeler un correspondant interne, composez directement le numéro et conversez au décrochage du correspondant.

Au raccrochage du correspondant, le poste revient en mode interphone et le voyant de la touche  $\Box$  clignote à nouveau.

Au repos :

Appuyez sur la touche  $\mathfrak A$ . *Le voyant associé à la touche s'éteint.*

#### **Désactiver le mode interphone :**

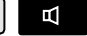

### **Régler le volume d'écoute**

Quel que soit le mode utilisé (mode combiné, mains libres, casque ou écoute amplifiée), le niveau d'écoute peut être ajusté selon 8 niveaux.

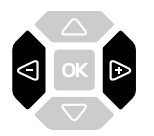

- Appuyez successivement sur les touches  $\triangleleft$  ou  $\triangleright$  pour diminuer ou augmenter le niveau d'écoute. *Le dernier réglage reste mémorisé par le poste (sauf pour le mode microcasque : retour au niveau moyen en début de communication).*

# **Emission d'un appel**

Il existe plusieurs moyens d'émettre un appel, selon que le numéro de votre correspondant est nouveau ou déjà mémorisé par le poste.

Les procédures d'appel des correspondants mémorisés dans les répertoires ou journaux sont explicitées dans les chapitres dédiés à ces facilités.

A la réponse du correspondant, vous pouvez utiliser indifféremment les modes décrits précédemment.

### **Emettre un appel interne**\*

Pour appeler un correspondant à l'intérieur de la société :

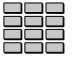

Composez le **numéro de poste** du correspondant. *L'afficheur présente le nom du correspondant interne .*

A la réponse du correspondant, vous pouvez dialoguer.

#### **Emettre un appel externe**\*

Pour appeler un correspondant à l'extérieur de la société :

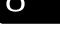

1 - Composez le **code d'accès à l'extérieur 0** ou \*.

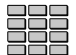

2 - Composez le **numéro du correspondant**. *L'afficheur présente le numéro composé.*

A la réponse du correspondant, vous pouvez dialoguer.

### **Appeler une opératrice (standard)\***

Pour joindre la personne chargée de l'accueil téléphonique :

 $\Theta$ 

Composez au clavier le 9 ou  $\vert$ A la réponse du correspondant, vous pouvez dialoguer.

### **Rappeler le dernier numéro composé**

La fonction Bis (rappel du dernier numéro composé) permet de re-numéroter automatiquement le dernier numéro composé.

Pour rappeler le dernier numéro que vous avez composé :

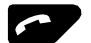

- Appuyez deux fois sur la touche **verte** . **Note** : selon la version du système associé, un seul appui permet de rappeler le dernier numéro composé. *Le poste appelle automatiquement le correspondant. L'afficheur présente le dernier numéro composé.* A la réponse du correspondant, vous pouvez dialoguer.

### **Utiliser les touches programmables**

Les touches programmables de votre poste peuvent être affectées aux numéros des correspondants que vous appelez régulièrement (internes ou externes).

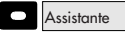

- Appuyez sur la **touche programmée**. *Le poste appelle automatiquement le correspondant. L'afficheur présente le numéro (ou le nom) du correspondant appelé.* A la réponse du correspondant, vous pouvez dialoguer.

### **Appeler un correspondant interne par le nom**

Si vous ne connaissez pas le numéro de votre correspondant interne, vous pouvez accéder à celui-ci en composant son nom au clavier alphanumérique.

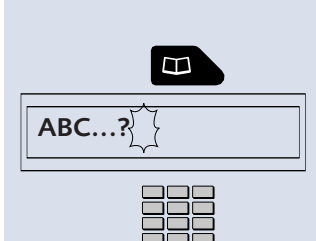

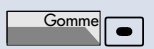

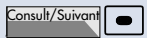

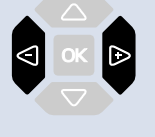

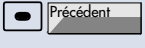

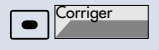

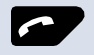

Poste au repos :

- 1 Appuyez sur la touche  $\Box$ . *L'afficheur invite à saisir le début du nom recherché.*
- 2 Appuyez sur  $OK$  ou sélectionnez directement le caractère désiré par appuis successifs sur la touche correspondante : Pour en savoir plus, reportez-vous au *§ Utiliser le clavier alphanumérique.*
- Appuyez sur la touche **Gomme** pour effacer le dernier caractère choisi si besoin.
- 3 Appuyez sur la touche **Consult/Suivant** pour afficher la première réponse.

**Note** : si plusieurs réponses existent, la touche **Consult/Suivant** reste allumée.

- Appuyez successivement sur la touche **Consult/Suivant** jusqu'à affichage du nom désiré.
- Utilisez les touches  $\triangleleft$  ou  $\triangleright$  pour afficher le prénom et le numéro associés au nom.

Pour revenir sur le nom précédent :

- Appuyez sur la touche **Précédent**.

Pour modifier la saisie :

- Appuyez sur la touche **Corriger**.
- 4 Appuyez sur la **touche verte** pour appeler le correspondant dont le nom est affiché. *Le poste appelle automatiquement le correspondant. L'afficheur présente le nom du correspondant interne .*

Rappel : utilisez la touche rouge **pour annuler ou mettre fin** à une séquence.

Si votre correspondant ne répond pas :

### **Utiliser la fonction rappel automatique\***

Vous pouvez demander le rappel automatique d'un numéro interne sur non-réponse ou occupation.

#### **Activer le rappel automatique :**

R **M** 

Avant de raccrocher :

1 - Appuyez sur la touche  $\mathsf R$ .

- 
- 2 Appuyez sur la touche  $\overline{\mathbf{5}}$  ou  $\overline{\mathbf{1}^*}$ . *Un message sonore ainsi que l'afficheur indiquent que l'action a été validée.* Dès que le correspondant en question est libéré (en cas d'occupation) ou a activé son téléphone (en cas d'absence), votre mobile sonne. Puis dès que vous décrochez, le poste de votre correspondant «en rappel» sonne aussi.

#### **Désactiver le rappel automatique :**

**Note** : selon la version de système associé, vous devez décrocher le combiné du poste avant d'engager l'action.

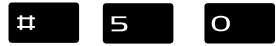

Appuyez successivement sur les touches  $\text{150}$  ou \*.

*La fonction rappel n'est plus activée.*

### **Utiliser la fonction stockage ré-émission**

Si votre correspondant ne répond pas ou est occupé, vous pouvez enregistrer provisoirement son numéro afin de le rappeler plus tard (même si vous composez d'autres numéros entre-temps). **Notes :** 

- si vous utilisez régulièrement cette fonction, consultez votre exploitant système qui se chargera d'effectuer la programmation sur une touche programmable de votre poste\*.
- selon la version de système associé, vous devez décrocher le combiné du poste avant d'engager l'action.

Vous souhaitez rappeler ce numéro :

#### **Mémoriser le numéro :**

Votre correspondant est occupé ou ne répond pas :

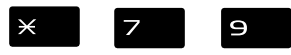

Appuyez successivement sur les touches  $\times$  7 9 ou  $\,^{\star}$  après avoir raccroché.

*Un message sonore ainsi que l'afficheur indiquent que l'action a été validée.*

Ce numéro reste mémorisé jusqu'à son rappel ou effacement.

#### **Appeler le numéro mémorisé :**

Ο

Appuyez successivement sur les touches  $\times$  9  $\overline{9}$  ou \*.

**Note** : vous pouvez aussi décrocher simplement le combiné et attendre 5 secondes.

*Le poste appelle automatiquement le numéro mémorisé.* A la réponse du correspondant, **décrochez** le combiné pour converser.

*Après réponse du correspondant en rappel, le numéro n'est plus mémorisé.*

#### **Effacer le numéro mémorisé :**

 $\overline{\mathbf{u}}$ 

Vous souhaitez effacer le numéro mémorisé (afin d'en mémoriser un autre par exemple) :

Appuyez successivement sur les touches  $\sharp \top$   $\supset$  ou \*.

*Un message sonore ainsi que l'afficheur indiquent que l'action a été validée. Le numéro est effacé.*

# **Réception d'un appel**

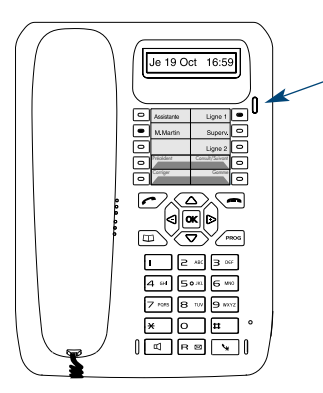

Lors d'un appel entrant, le poste sonne et le voyant message clignote.

Lorsque l'appelant est mémorisé dans l'un des répertoires communs (interne ou externe\*), l'afficheur présente le nom associé.

**Notes** :

- A défaut, le numéro (ou la nature de la ligne) est présenté par l'afficheur.
- Lorsque l'appel fait suite à un renvoi, une flèche à la droite de l'afficheur vous en avertit.

**Recevoir l'appel d'un correspondant mémorisé dans le répertoire privé\* :**

Les correspondants mémorisés dans le répertoire privé sont annoncés par une sonnerie privilège (voir § Le répertoire privé).

De plus, lorsque l'appelant n'est connu que de votre répertoire privé, l'afficheur présente le nom mémorisé dans ce répertoire.

### **Régler le volume de la sonnerie**

Durant la phase de sonnerie, vous pouvez adapter le volume sonore de celle-ci.

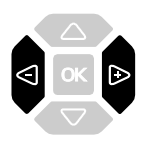

Appuyez successivement sur les touches  $\triangleleft$  ou  $\triangleright$  pour diminuer ou augmenter le volume sonore (5 niveaux sont disponibles, dont la coupure). *Le dernier réglage est mémorisé par le poste.*

### **Interrompre la sonnerie**

Durant la phase de sonnerie, vous pouvez décider - pour l'appel en cours uniquement - de couper la sonnerie.

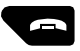

- Appuyez sur la **touche rouge** . *Le poste ne sonne plus. Le voyant message continue à clignoter indiquant que vous avez un appel entrant.* **Note** : un appui sur la touche  $\bigcirc$  ou **P** rétablit la sonnerie. Au prochain appel, le poste sonne à nouveau.

### **Répondre à l'appel**

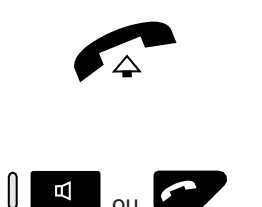

**Répondre à l'appel d'un correspondant du répertoire privé\* :**

#### Décrochez le combiné.

*La conversation avec le correspondant se déroule en mode discret.*

Ou,

Appuyez sur la touche  $\Box$  ou sur la touche verte  $\curvearrowright$ . *Sans décrocher le combiné, vous pouvez converser directement en mode mains libres.*

Dès le décrochage du combiné, l'appui sur la touche  $\Box$ ou la touche verte  $\curvearrowright$ . l'afficheur présente le numéro associé au nom du correspondant.

**Notes** :

- Si votre poste est en mode interphone, vous conversez directement avec le correspondant interne sans aucune manipulation.
- un appel qui n'est pas répondu dans un temps donné, est transféré vers l'opératrice.\*

### **Intercepter un appel destiné à un autre poste\***

Vous pouvez intercepter les appels destinés à un autre poste alors que son titulaire est absent.

**Intercepter un appel destiné à un poste de votre groupe\* :**

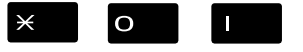

Vous faites partie d'un groupe d'interception d'appels, c'està-dire que toutes les personnes de ce groupe peuvent rapidement récupérer les communications d'un poste qui sonne, à l'intérieur de ce même groupe :

Appuyez successivement sur les touches  $\times$  O I ou \* avant de décrocher le combiné pour dialoguer avec le correspondant.

#### **Intercepter un appel destiné à un poste quelconque :**

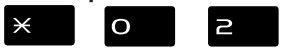

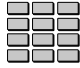

Vous pouvez intercepter la communication d'un poste alors que son titulaire est absent :

- 1 Appuyez successivement sur les touches  $\times$  O  $\geq$  ou \*.
- 2 Composez le numéro du poste, avant de décrocher le combiné pour dialoguer avec le correspondant.

**Note** : si ce cas se reproduit souvent avec les mêmes postes, demandez à l'exploitant système de faire partie du même groupe d'appel.

### **Intercepter un appel sur sonnerie générale\* :**

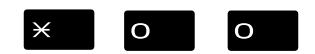

- L'opératrice est absente, vous voulez récupérer un appel sur sonnerie générale :
- Appuyez successivement sur les touches  $\times$  O O ou \*, avant de décrocher le combiné pour dialoguer avec le correspondant.

# **En cours de communication**

### **Utiliser la fonction secret**

La communication est établie avec un correspondant et vous désirez faire un aparté sans que votre correspondant ne vous entende :

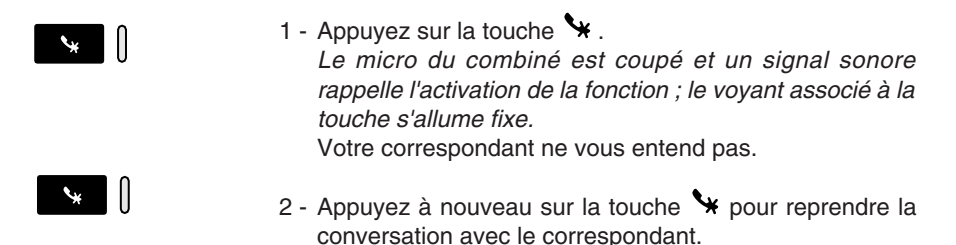

### **Mettre en attente le correspondant et le reprendre sur le même poste**

La communication est établie avec un correspondant et vous désirez le mettre en attente afin de le reprendre ultérieurement sur le même poste :

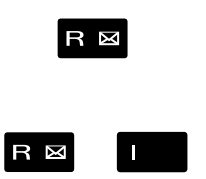

- 1 Appuyez sur la touche  $\mathsf R$ . *Votre correspondant est mis en attente et entend des bips ou une musique de patience.*
- 2 Appuyez successivement sur les touches  $R I$  ou \*, pour reprendre la conversation avec votre correspondant. **Note** : la fonction garde peut être programmée sur une touche programmable. Si vous utilisez régulièrement cette fonction, consultez votre exploitant système qui se chargera d'effectuer la

### **Mettre en attente le correspondant et le reprendre sur un autre poste**

programmation.

La communication est établie avec un correspondant et vous désirez poursuivre la conversation sur un poste situé dans un autre bureau :

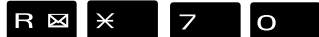

Appuyez successivement sur les touches  $R \times 70$ ou  $*$  avant de raccrocher.

*Le poste revient au repos. Votre correspondant est mis en attente et entend des bips ou une musique de patience.*

**Sur le second poste :**

 $\overline{O}$ 

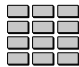

Vous voulez récupérer le correspondant mis en attente :

- 1 Appuyez successivement sur les touches  $\textstyle{\bf \texttt{ii} \, \texttt{7} \, \texttt{0}}$  ou \*(après avoir décroché le combiné éventuellement).
- 2 Composez le numéro du premier poste pour reprendre la conversation avec votre correspondant. *Si la communication mise en attente n'est pas reprise dans un temps donné, elle est aiguillée vers l'opératrice.*

### **Transférer une communication**

Vous voulez transférer la communication vers un autre poste :

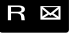

- 1 Appuyez sur la touche  $\mathbf R$ .
- 2 Composez le **numéro du poste**. **Note** : vous pouvez également accéder à un numéro mémorisé. Vous pouvez attendre la réponse du correspondant appelé ou raccrocher immédiatement.

### **Appeler un second correspondant**

Vous êtes en communication avec un correspondant et vous désirez communiquer avec un second correspondant, qu'il soit interne ou externe à l'entreprise :

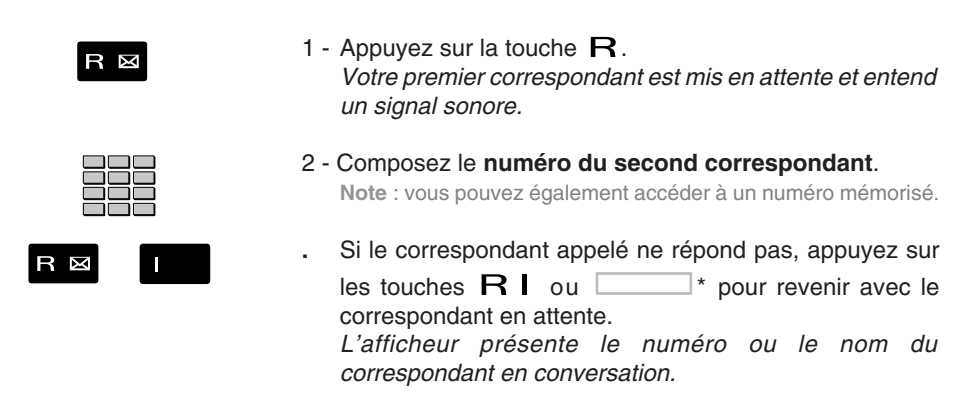

### **Répondre à un second appel\***

Vous êtes en communication avec un correspondant et vous entendez un signal sonore : un autre correspondant essaie de vous joindre. Vous pouvez répondre à ce second correspondant sans couper la communication en cours.

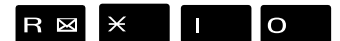

Appuyez successivement sur les touches  $R \times I$  O ou \*.

*Le premier correspondant est automatiquement mis en attente.*

Vous pouvez dialoguer avec le second correspondant dont l'identité est présentée à l'afficheur.

**Note** : si vous avez programmé la fonction multitouche ou multiligne (pour plus d'information, reportez-vous à ces chapitres), l'appui sur les touches programmées permet de répondre à l'appel et de passer d'un correspondant à l'autre.

### **Passer alternativement d'un correspondant à l'autre**

Vous voulez passer successivement d'un correspondant à l'autre :

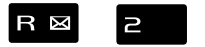

Appuyez sur les touches  $\mathsf R$   $\mathsf Z$  ou  $\mathsf I$ Vous communiquez alternativement avec chacun des deux correspondants, mais ils ne peuvent communiquer entre eux.

### **Libérer un des correspondants**

Pour libérer un des correspondants (celui avec lequel vous conversez) :

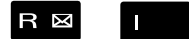

Appuyez sur les touches  $\mathsf{R}$  | ou  $\mathsf{R}$ Vous récupérez le correspondant qui se trouvait en attente.

### **Etablir une conférence**

Vous désirez communiquer en même temps avec chacun des deux correspondants (facilité accordée si vous êtes à l'origine du dernier appel).

Appuyez sur les touches  $\mathsf R$  3 ou  $\Box$ *Une conférence à trois est établie entre vous et vos deux correspondants.*

Si l'un raccroche, vous restez en ligne avec l'autre.

**Quitter la conférence :**

En cours de conférence, vous désirez laisser vos deux correspondants entre eux :

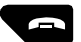

- Appuyez sur la **touche rouge** . Vous pouvez aussi raccrocher simplement le combiné. *Les deux correspondants restent en communication.* **Note** : en cas d'échec, votre poste sonne à nouveau.

### **Autres facilités en cours de communication**

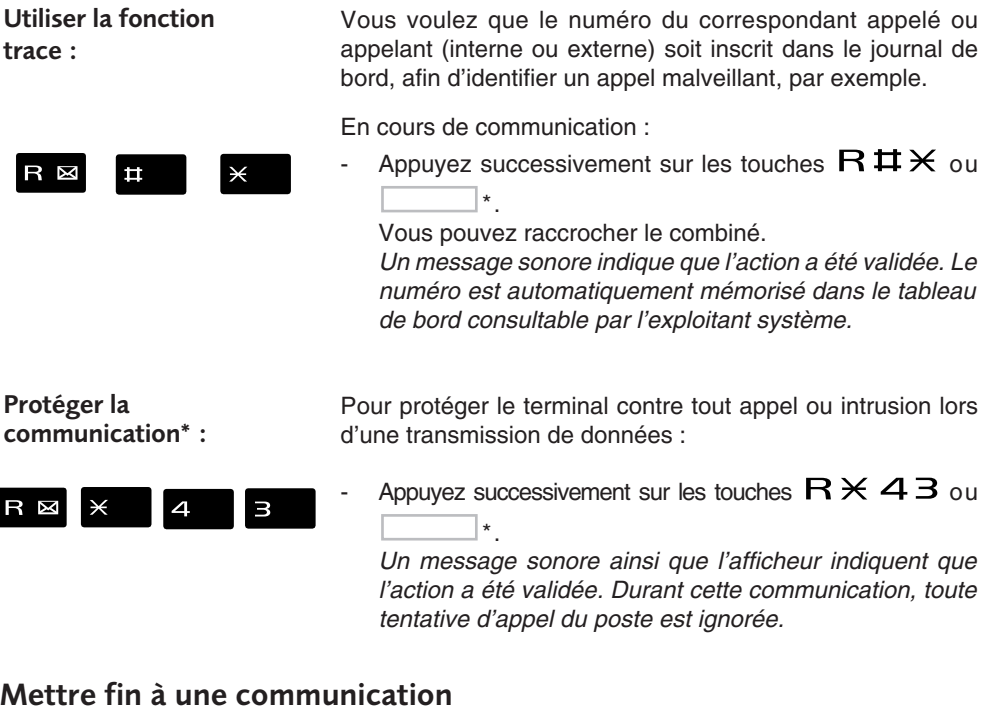

- Appuyez sur la **touche rouge** . Vous pouvez aussi raccrocher simplement le combiné. *Si le poste était en mode mains libres ou en mode microcasque, le voyant associé à la touche*  $\Box$  *s'éteint. Le correspondant est libéré. La communication est terminée.*

# **Le journal des Bis**\*

Le journal des Bis peut mémoriser les fiches des 10 derniers numéros appelés (numéros internes ou externes).

Lors de la consultation du journal, vous pouvez rappeler automatiquement l'un des numéros mémorisés.

Lorsque le journal est plein, tout nouvel appel vient effacer le plus ancien. Lorsqu'un appel est renouvelé plusieurs fois, seul le dernier est mémorisé avec mise à jour du compteur des appels. Vous pouvez procéder à l'effacement d'une fiche ou de l'ensemble des fiches mémorisées.

### **Consulter le journal des derniers numéros appelés (Bis)**

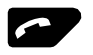

1 - Appuyez sur la **touche verte** .

*L'afficheur présente la première partie des informations relatives au dernier numéro appelé : le nom du correspondant.*

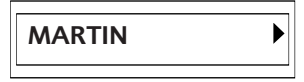

**Notes** :

- Après effacement total du journal, l'afficheur indique «JOURNAL VIDE».
- Si le nom du correspondant n'est pas connu, l'afficheur présente le numéro à la place du nom.

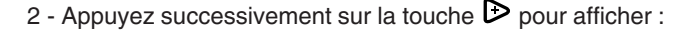

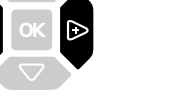

la date et l'heure de l'appel

le numéro de l'appelé

puis le nombre d'appels .

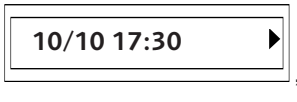

**XXXXXXXXXX**

**4 APPELS** ▶

- 
- Appuyez successivement sur la touche <a>Q<br/> pour revenir sur les informations précédentes.
- 3 Appuyez successivement sur les touches  $\nabla$  ou  $\Delta$ pour accéder aux autres numéros mémorisés.

\* Disponible selon version de système associé

### **Appeler un correspondant depuis le journal des Bis**

En cours de consultation, vous pouvez appeler le correspondant dont la fiche est présentée (nom, date/heure, numéro ou nombre d'appels).

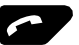

Appuyez sur la touche verte  $\curvearrowleft$ .

Vous pouvez aussi appuyer sur la touche OK. *Le poste appelle automatiquement le correspondant. L'afficheur présente le numéro du correspondant appelé.* A la réponse du correspondant, vous pouvez converser.

### **Mémoriser le nom et/ou le numéro dans le répertoire privé**

En cours de consultation (nom, numéro, date/heure ou nombre d'appels), vous pouvez enregistrer dans le répertoire privé, les coordonnées du correspondant dont la fiche est présentée..

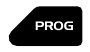

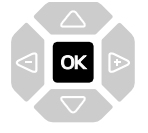

- 1 Appuyez sur la touche PROG. *L'afficheur propose de créer une fiche dans le répertoire privé.*
- 2 Appuyez sur la touche  $OK$ . *Le nom et le numéro sont enregistrés automatiquement dans le répertoire privé.*
- **.** Si le nom n'est pas présent dans le journal des Bis. *L'afficheur vous invite à saisir le nom.*
	- Saisissez le **nom** à associer au numéro à l'aide du clavier alphanumérique (14 caractères maximum), puis appuyez sur OK pour terminer.
- **.** Si un même numéro se trouve déjà mémorisé avec un autre nom dans le répertoire privé, l'afficheur indique «DEJA ENREGISTRE».

*L'afficheur revient sur la fiche du journal des Bis*

### **Effacer une fiche du journal des Bis**

En cours de consultation, lorsque la fiche relative à un appel est présentée (nom, date/heure numéro ou nombre d'appels), vous pouvez procéder à l'effacement.

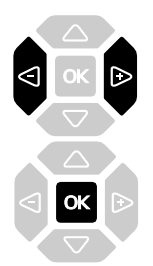

- 1 Appuyez successivement sur la touche  $\triangleright$  iusqu'à affichage de «EFFACER ?».
- 2 Appuyez sur la touche  $\overline{\text{OK}}$  pour confirmer l'effacement. *Un signal sonore confirme l'effacement. La liste est mise à jour et l'afficheur présente la fiche suivante.*

### **Effacer toutes les fiches du journal des Bis**

Vous avez la possibilité de procéder à l'effacement de la totalité des numéros mémorisés dans le journal des Bis.

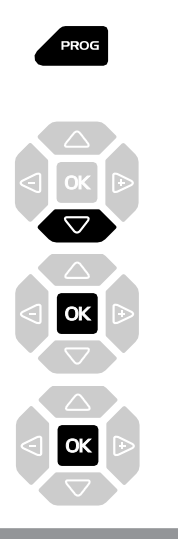

Code secret

- 1 Appuyez sur la touche PROG. *L'afficheur indique « PROGRAMMATION».*
- 2 Appuyez sur la touche  $\nabla$ . *L'afficheur indique « VIDER JOURNAUX».*
- $3$  Appuyez sur la touche  $OK$ . *L'afficheur indique «EFF. APPELS BIS».*
- 4 Appuyez sur la touche  $OK$ . *L'affiche vous invite à saisir votre code secret.*
- 5 Composez votre code secret. *Un signal sonore confirme l'effacement. L'afficheur confirme l'effacement total du journal des Bis.*

Rappel : utilisez la touche rouge **pour annuler ou mettre fin** à une séquence.

# **Le répertoire privé** \*

Vous pouvez enregistrer dans votre répertoire privé, les numéros internes ou externes, que vous utilisez le plus souvent (maximum 20). Les fiches (ensembles comprenant le nom et le numéro d'un correspondant) sont classées par ordre alphabétique.

Lorsqu'un correspondant mémorisé dans votre répertoire privé vous appelle, celui-ci est annoncé par la sonnerie privilège et l'afficheur vous présente son nom, puis son numéro. Il sera également mémorisé par son nom dans le journal des appels reçus.

### **Accéder au répertoire privé**

Vous pouvez accéder au répertoire privé, poste au repos ou en communication.

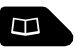

1 - Appuyez sur la touche  $\Box$  jusqu'à affichage de "REPERT. PRIVE".

**REPERT. PRIVE**

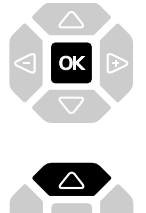

- 2 Appuyez sur la touche  $OK$ . *L'afficheur présente le premier des noms classés par ordre alphabétique. Lorsque le répertoire est vide, l'afficheur indique «REP. PRIVE VIDE».*
- 3 Appuyez successivement sur les touches  $\nabla$  ou  $\Delta$  pour accéder aux autres fiches mémorisées.

### **Créer une fiche dans le répertoire privé**

En cours de consultation, vous pouvez créer une nouvelle fiche.

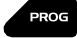

- 1 Appuyez sur la touche PROG. *L'afficheur propose de renseigner le nom de la nouvelle fiche.*
- **.** Lorsque le répertoire est déjà plein, l'afficheur indique «REP. PRIVE PLEIN».
- $1 = -\frac{I_{\text{esspace}}}{I_{\text{respace}}}}$  $2 = ABC$ **3 = DEF**  $4 = GHI$  $5 =$ **JKL**  $6 = MNO$ **7 = PQRS**  $8 = TUV$ **9 = WXYZ**

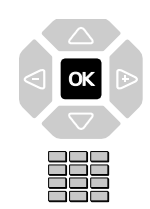

- 2 Composez au clavier alphanumérique, le **nom** du correspondant souhaité (14 caractères maximum). *Voir § Utiliser le clavier alphanumérique.*
- En cas d'erreur, appuyez sur les touches  $\triangleleft$  ou  $\triangleright$  pour sélectionner le caractère à remplacer (curseur placé sous le caractère) puis saisissez le nouveau caractère.
- 3 Appuyez sur la touche  $OK$  pour confirmer le nom. *L'afficheur propose de renseigner le numéro associé au nom.*
- 4 Composez le numéro d'appel, avec le préfixe de prise de ligne s'il s'agit d'un numéro externe (23 chiffres max. sans pause).

**Note** : lorsqu'un nom ou numéro est déjà mémorisé dans le répertoire, l'afficheur indique «DEJA ENREGISTRE».

- **.** Si vous souhaitez mémoriser un code d'accès (exemple : code secret ou code d'interrogation), vous devez appuyer sur  $\mathsf R$  avant de saisir le code. Appuyez également sur  $\mathbf R$  pour insérer une pause dans ce code, si nécessaire.
- En cas d'erreur, appuyez sur les touches  $\triangle$  ou  $\triangleright$  pour sélectionner le caractère à remplacer (curseur placé sous le caractère) puis saisissez le nouveau caractère.
- 5 Appuyez sur la touche OK pour confirmer le numéro. *L'afficheur présente le nom mémorisé.*

**Rappel** : utilisez la touche rouge **p** pour annuler ou mettre fin à une séquence.

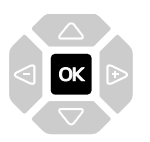

### **Modifier, effacer une fiche dans le répertoire privé**

Lorsqu'une fiche a été programmée, vous pouvez la modifier ou l'effacer.

### **Modifier une fiche :**

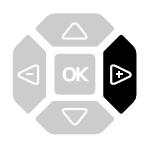

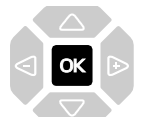

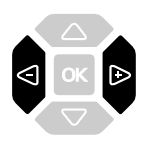

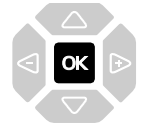

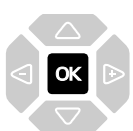

### **Effacer une fiche :**

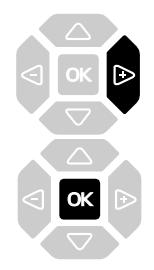

En cours de consultation d'une fiche :

- 1 Appuyez successivement sur la touche  $\mathcal D$  pour afficher «MODIFIER ?».
- 2 Appuyez sur la touche  $OK$ . *L'afficheur présente le nom mémorisé.*
- 3 Appuyez sur les touches  $\triangleleft$  ou  $\triangleright$  pour sélectionner le caractère à remplacer (curseur placé sous le caractère), puis saisissez-le (ou les) nouveau (x) caractère(s).
- **.** Si vous ne souhaitez pas modifier le nom, appuyez directement sur la touche  $\overline{\text{OK}}$
- 4 Appuyez sur la touche  $\overline{\text{OK}}$  pour confirmer la modification du nom. *L'afficheur propose de modifier le numéro.*
- 5 Procédez comme pour la modification du nom.
- **.** Si vous ne souhaitez pas modifier le numéro, appuyez directement sur la touche  $OK$ .
- 6 Appuyez sur la touche  $OK$  pour valider la modification du numéro. *Un signal sonore confirme la modification.*

En cours de consultation, lorsque le nom ou numéro à effacer est affiché.

- 1 Appuyez successivement sur la touche  $\triangleright$  pour afficher «EFFACER ?».
- 2 Appuyez sur la touche  $OK$  pour confirmer. *Un signal sonore confirme l'effacement. L'afficheur présente la fiche suivante.*

### **Rechercher dans le répertoire privé**

En cours de consultation du répertoire, vous pouvez effectuer une recherche par le nom sur l'ensemble des fiches mémorisées dans le répertoire privé.

nom recherché).

- $1 = -\frac{I_{\text{espace}}}{I}$  $2 = ABC$  $3 = DEF$  $4 = GHI$  $5 =$ **JKL 6 = MNO 7 = PQRS**  $8 = TUV$ 
	- **9 = WXYZ**

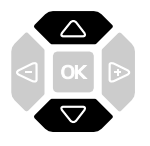

*Voir § Utiliser le clavier alphanumérique. L'afficheur présente le premier nom mémorisé, commençant par la première lettre située sur la touche.*

1 - Appuyez successivement sur une touche du clavier alphanumérique (touche contenant la première lettre du

- 2 Sélectionnez la fiche désirée avec les touches  $\Delta$  $\Omega_{\rm un}$ 
	- . Si aucune fiche ne correspond à la sélection, l'afficheur indique «PAS DE REPONSE».

Vous pouvez aussi appuyer sur une autre touche du clavier alphanumérique pour effectuer une nouvelle recherche par le nom.

### **Appeler depuis le répertoire privé**

En cours de consultation du répertoire, vous pouvez appeler le correspondant dont la fiche est présentée.

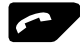

- Appuyez sur la **touche verte** .

Vous pouvez aussi appuyer sur la touche  $OK$ . *Le poste appelle automatiquement le numéro. L'afficheur présente le numéro mémorisé dans le répertoire.*
# **Effacer toutes les fiches du répertoire privé**

Vous avez la possibilité de procéder à l'effacement de la totalité des fiches mémorisées dans le répertoire privé.

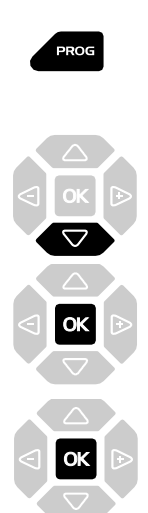

Code secret

- 1 Appuyez sur la touche PROG. *L'afficheur indique « PROGRAMMATION».*
- 2 Appuyez deux fois sur la touche  $\nabla$ . *L'afficheur indique « GESTION REPERT».*
- 3 Appuyez sur la touche  $OK$ . *L'afficheur indique «VIDER REP. PRIVE».*
- 4 Appuyez sur la touche  $OK$ . L'afficheur vous invite à saisir votre code secret.
- 5 Composez votre **code secret**. *Un signal sonore confirme l'effacement. L'afficheur confirme l'effacement total du répertoire privé.*

**Rappel** : utilisez la **touche rouge p**our annuler ou mettre fin à une séquence.

# **Les répertoires des numéros abrégés**

Il s'agit des répertoires mémorisés au niveau du système.

- Le répertoire personnel permet d'enregistrer les numéros que vous utilisez le plus souvent (10 au maximum, numérotés de 0 à 9).
- Le répertoire collectif est accessible par l'ensemble des postes (même ceux pour qui l'accès extérieur est interdit).

#### **Programmer un numéro abrégé personnel**

Vous voulez programmer un numéro :

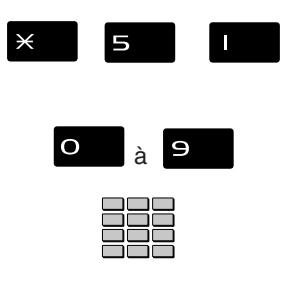

- 1 Appuyez successivement sur les touches  $\times$  5 lou \*.
- 2 Composez un numéro abrégé de  $O$  à  $\Theta$ .
- 3 Composez le **numéro du correspondant** (précédé du 0 s'il s'agit d'un correspondant externe). *Un message sonore ainsi que l'afficheur indiquent que l'action a été validée.*

**Rappel** : utilisez la **touche rouge pour annuler ou mettre fin** à une séquence de programmation.

#### **Effacer un numéro abrégé personnel**

Afin de pouvoir éventuellement enregistrer un nouveau numéro, vous devez auparavant effacer le précédent :

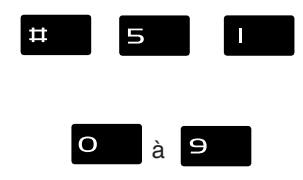

- 1 Appuyez successivement sur les touches  $\#$  5 | ou \*.
- 2 Composez le numéro abrégé choisi ( $O$  à  $\Theta$ ). *Un message sonore ainsi que l'afficheur indiquent que l'action a été validée.*

# **Appeler un numéro abrégé personnel\***

Au repos ou en communication, vous pouvez appeler un numéro abrégé personnel.

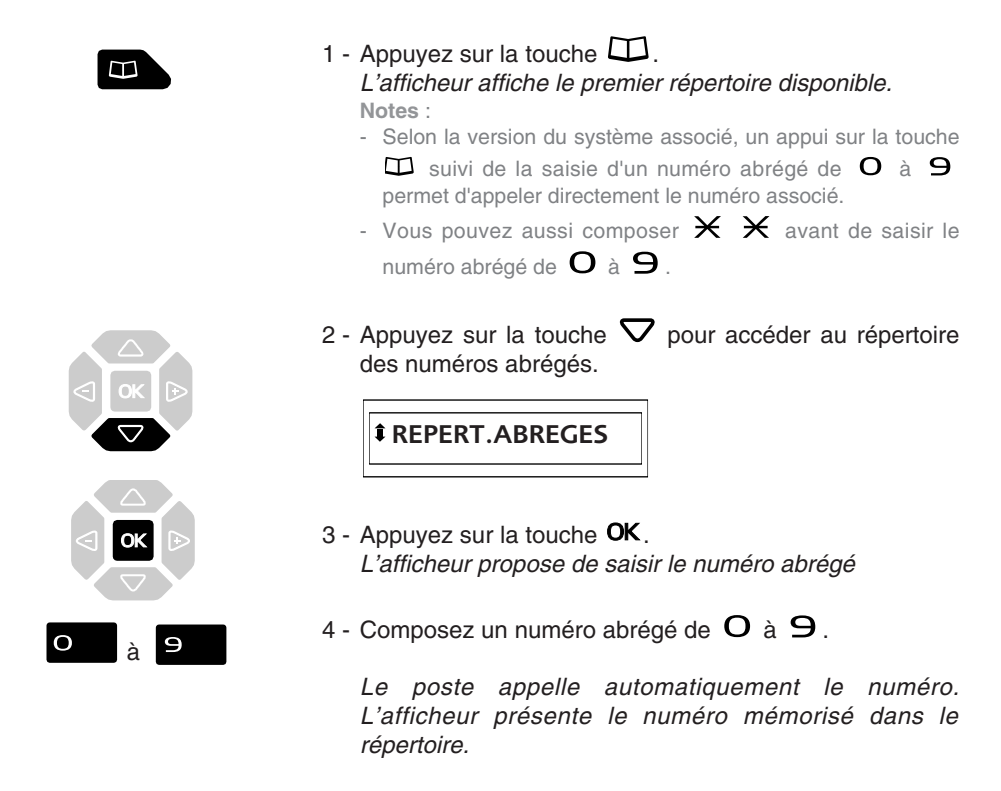

A la réponse du correspondant, vous pouvez dialoguer.

## **Appeler un numéro abrégé collectif\***

Vous gagnerez du temps en utilisant les numéros abrégés collectifs ; consultez votre exploitant système pour avoir connaissance de la liste.

Au repos ou déjà en communication, vous pouvez appeler un numéro abrégé collectif.

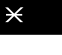

1 - Appuyez sur la touche  $\mathsf{\times}$ .

2 - Composez un **numéro abrégé** (3xxx). *Le poste appelle automatiquement le numéro.* A la réponse du correspondant, décrochez le combiné pour dialoguer

# **Le journal des appels reçus**\*

Le journal des appels reçus peut mémoriser les fiches (ou ensembles d'informations relatives à un appel) des 50 derniers appels reçus, qu'ils aient été répondus ou non. Si l'appelant est mémorisé dans votre répertoire privé, c'est son nom qui vous est présenté en priorité, à la place du numéro.

Lors de la consultation du journal, vous pouvez rappeler automatiquement le numéro mémorisé ou créer directement une fiche dans le répertoire privé. Vous pouvez procéder à l'effacement d'une fiche ou de l'ensemble des fiches mémorisées.

Lorsque le journal est plein, tout nouvel appel vient effacer le plus ancien. Lorsqu'un appel est renouvelé plusieurs fois, seul le dernier est mémorisé.

#### **Consulter le journal des appels reçus**

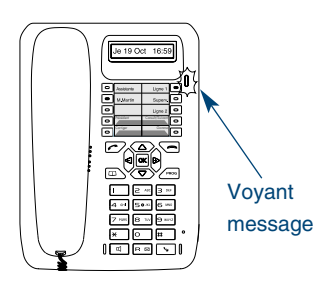

- Le voyant vous informe de l'arrivée d'un nouveau message : Voyant clignotant lent : présence d'un nouvel appel dans le journal des appels reçus.
- Voyant clignotant rapide : présence d'un nouvel appel dans le journal des appels reçus et d'un message dans votre boîte vocale.
- Voyant éteint : pas de nouvel appel dans le journal des appels.

**Notes** :

- . Voyant allumé fixe, il n'y a pas de nouvel appel, mais au moins un message dans votre messagerie vocale.
- . Après effacement total du journal, l'afficheur indique «JOURNAL VIDE».

Poste au repos ou en communication, vous pouvez consulter le journal des appels reçus :

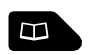

- 1 Appuyez sur la touche  $\square$ . *L'afficheur présente le premier répertoire disponible.*
- 2 Appuyez sur la touche  $\Delta$  pour accéder rapidement au journal des appels reçus. Vous pouvez aussi appuyer successivement sur la

touche  $\nabla$ .

**APPELS RECUS**

# **Le journal des appels reçus**

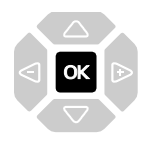

 $3$  - Appuyez sur la touche  $OK$ . *L'afficheur présente la première partie des informations relatives au dernier appel : le nom du correspondant.*

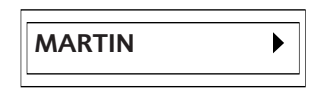

**Notes** :

- **.** Si l'appelant a protégé son identité, l'afficheur affiche une série d'étoiles à la place des nom et numéro.
- **.** Si l'appelant n'est pas identifié, l'afficheur indique «INCONNU» à la place des nom et numéro.
- **.** Lorsque, seul le numéro est mémorisé, il apparaît aussi à la place du nom.
- **.** Lorsqu'un appel a déjà été lu, l'icone  $\sum$  précède le nom.

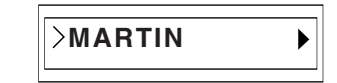

4 - Appuyez successivement sur la touche  $\triangleright$  pour afficher :

la date et l'heure de l'appel,

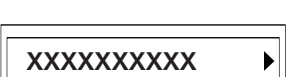

**10/10 17:30**

le numéro de l'appelant,

puis le nombre d'appels.

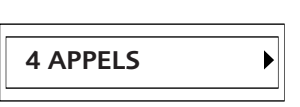

- Appuyez successivement sur la touche  $\triangleleft$  pour revenir sur les informations précédentes.
- 5 Appuyez successivement sur les touches  $\nabla$  ou  $\Delta$ pour afficher les informations relatives aux autres appels mémorisés.

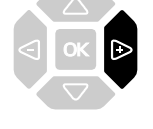

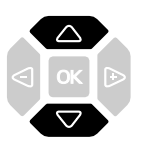

# **Appeler un correspondant depuis le journal des appels reçus**

En cours de consultation, vous pouvez appeler le correspondant dont la fiche est présentée. **Note** : seuls les correspondants dont le numéro est présenté pourront être rappelés.

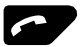

- Appuyez sur la sur la **touche verte** .

Vous pouvez aussi appuyer sur la touche  $OK$ . *Le poste appelle automatiquement le correspondant. L'afficheur présente le numéro appelé.*

*La fiche reste mémorisée dans le journal et l'icone précède le nom, pour signifier le rappel.*

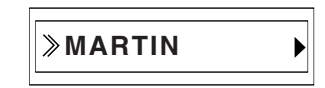

## **Mémoriser le nom et/ou le numéro dans le répertoire privé**

En cours de consultation, vous pouvez mémoriser dans votre répertoire privé, les coordonnées du correspondant dont la fiche est présentée.

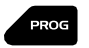

1 - Appuyez sur la touche **PROG**.

*L'afficheur propose de créer une fiche dans le répertoire privé.*

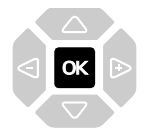

- 2 Appuyez sur la touche  $OK$ . *Le nom et le numéro sont enregistrés automatiquement dans le répertoire privé.*
- **.** Si le nom n'est pas présent dans le journal des appels recus.

*L'afficheur vous invite à saisir le nom.*

- Saisissez le **nom** à associer au numéro à l'aide du clavier alphanumérique (14 caractères maximum), puis appuyez sur  $OK$  pour terminer.
- **.** Si un même numéro se trouve déjà mémorisé avec un autre nom dans le répertoire privé, l'afficheur indique «DEJA ENREGISTRE».

*L'afficheur revient sur la fiche du journal des appels reçus.*

# **Effacer une fiche du journal des appels reçus**

En cours de consultation, vous pouvez procéder à l'effacement de la fiche présentée.

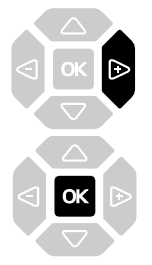

- 1 Appuyez successivement sur la touche  $\triangleright$  pour afficher «EFFACER ?».
- 2 Appuyez sur la touche  $OK$  pour confirmer. *Un signal sonore confirme l'effacement. L'afficheur présente la fiche suivante.*

## **Effacer toutes les fiches du journal des appels reçus**

Vous avez la possibilité de procéder à l'effacement de la totalité des numéros mémorisés dans le journal des appels reçus.

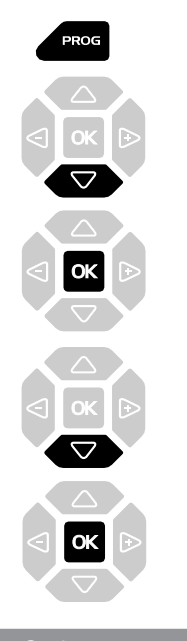

Code secret

- 1 Appuyez sur la touche **PROG**. *L'afficheur indique « PROGRAMMATION».*
- 2 Appuyez sur la touche  $\nabla$ . *L'afficheur indique « VIDER JOURNAUX».*
- $3$  Appuyez sur la touche  $OK$ . *L'afficheur indique «EFF. APPELS BIS».*
- 4 Appuyez sur la touche  $\nabla$ . *L'afficheur indique «EFF.APPELS RECUS».*
- 5 Appuyez sur la touche  $OK$ . *L'affiche vous invite à saisir votre code secret.*
- 6 Composez votre **code secret**. *Deux bips sont émis. L'afficheur confirme l'effacement total du journal des appels.*

**Rappel** : utilisez la touche rouge **pour annuler ou mettre fin** à une séquence.

# **Le répertoire des informations**\*

Le répertoire des informations permet à l'utilisateur d'accéder à l'affichage de différentes informations usuelles concernant le poste et le titulaire du poste en question.

## **Consulter le répertoire des informations**

Poste au repos ou en communication, vous pouvez consulter le répertoire des informations.

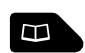

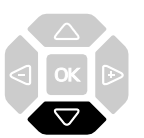

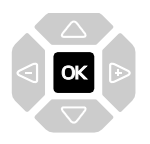

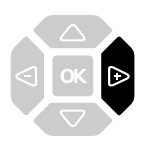

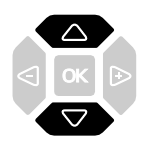

- 1 Appuyez sur la touche  $\Box$ . *L'afficheur présente le premier répertoire disponible.*
- 2 Appuyez successivement sur la touche  $\nabla$  jusqu'à affichage de "<sup>\$</sup>INFOS PRIVEES".

**INFOS PRIVEES**

3 - Appuyez sur la touche OK pour accéder à la première rubrique d'information.

**NUMERO DE POSTE**

4 - Appuyez sur la touche  $\triangleright$  pour accéder au numéro associé à la rubrique.

**XXXXX**

- 5 Appuyez successivement sur les touches  $\nabla$  ou  $\Delta$ pour accéder aux autres rubriques d'information, à savoir :
	- NUMERO DE FAX,
	- NUMERO DE GSM,
	- NUMERO DE DECT,
	- NUMERO LIBRE,
	- NUMERO DE SERIE (du poste),
	- REF.LOG/POSTE (Référence du logiciel poste).

Rappel : utilisez la touche rouge **pour mettre fin à la** consultation.

## **Renseigner le répertoire des informations**

Dans le répertoire des informations, vous pouvez personnaliser quatre rubriques : les numéros de FAX, GSM, DECT et un numéro libre.

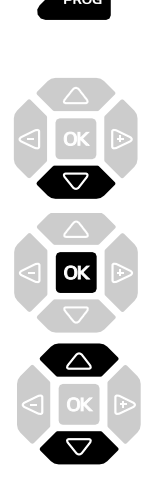

**Renseigner les numéros de FAX - GSM - DECT :**

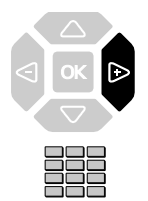

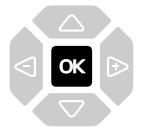

1 - Appuyez sur la touche **PROG**.

*L'afficheur indique « PROGRAMMATION».*

2 - Appuyez successivement sur la touche  $\nabla$  jusqu'à affichage de "<sup>\*</sup> INFOS PRIVEES".

**INFOS PRIVEES**

- 3 Appuyez sur la touche OK pour accéder à la première rubrique d'information.
- 4 Appuyez successivement sur les touches  $\nabla$  ou  $\Delta$  pour afficher les autres rubriques.

Lorsque l'afficheur présente l'une des trois rubriques (NUMERO DE FAX ou NUMERO DE GSM ou NUMERO DE DECT) :

- Appuyez sur la touche  $\triangleright$ . *L'afficheur invite à saisir le numéro.*
- Composez le **numéro** à mémoriser (23 caractères maximum).
- En cas d'erreur, appuyez sur les touches  $\triangleleft$  ou  $\triangleright$  pour sélectionner le caractère à remplacer (curseur placé sous le caractère), puis saisissez le nouveau caractère.
- Appuyez sur la touche  $OK$  pour valider. *Deux bips de confirmation sont émis.*

Renouvelez l'opération pour chaque rubrique à renseigner.

#### **Renseigner le numéro libre :**

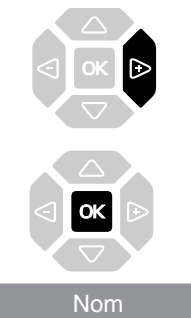

Lorsque l'afficheur présente la rubrique "NUMERO LIBRE" :

- Appuyez sur la touche  $\triangleright$ . *L'afficheur indique «MODIFER?».*
- Appuyez sur la touche  $OK$ . *L'afficheur invite à saisir le nom ou l'intitulé du numéro.*
- Utilisez le clavier alphanumérique pour saisir le nom ou l'intitulé du numéro libre (12 caractères max.).
- . En cas d'erreur :
	- Appuyez sur les touches  $\triangleleft$  ou  $\triangleright$  pour sélectionner le caractère à remplacer (curseur placé sous le caractère), puis saisissez le nouveau caractère.
- Appuyez sur la touche  $OK$ . *L'afficheur invite à saisir le numéro associé.*
- Composez le **numéro** à mémoriser (23 caractères max.).
- Appuyez sur la touche  $OK$  pour valider. *L'afficheur affiche à nouveau le nom mémorisé.*

# **Le répertoire des informations**

**Modifier les numéros de FAX - GSM - DECT :**

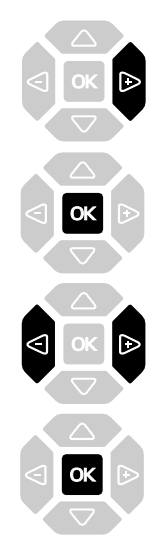

#### Lorsque l'afficheur présente le numéro à modifier :

- Appuyez sur la touche  $\triangleright$ . *L'afficheur indique «MODIFIER ?».*
- Appuyez sur la touche  $OK$ . *L'afficheur invite à modifier le numéro.*
- Utilisez les touches  $\triangleleft$  ou  $\triangleright$  pour sélectionner le caractère à remplacer (curseur placé sous le caractère), puis saisissez le nouveau caractère.
- Appuyez sur la touche  $OK$ . *Deux bips de confirmation sont émis.*

Renouvelez l'opération pour chaque rubrique à modifier.

**Effacer un numéro :**

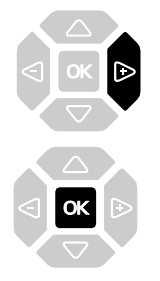

Lorsque l'afficheur présente le numéro à effacer :

- Appuyez deux fois sur la touche  $\triangleright$ . *L'afficheur indique «EFFACER ?».*
- Appuyez sur la touche  $OK$ . *Deux bips de confirmation sont émis.*

Vous pouvez procéder à la saisie d'un nouveau numéro, comme indiqué précédemment.

Dans le cas contraire, utilisez la touche rouge  $\rightarrow$  pour revenir au repos.

# **Les touches programmables**

Vous appelez certains correspondants ou collaborateurs plusieurs fois par jour…

Vous utilisez fréquemment certaines fonctions téléphoniques telles que le renvoi, la supervision, le filtrage, l'interception…

Les touches programmables de votre poste permettent de mémoriser ces numéros ou fonctions et d'accéder simplement aux services offerts.

**Vous trouverez ci-après quelques exemples de programmations possibles. Toutefois, nous vous recommandons de vous reporter aux chapitres traitant notamment de ces fonctions, pour avoir de plus amples informations sur les facilités mises à votre disposition.**

#### **Programmer une touche**

Quel que soit le type de programmation (numéro ou fonction), la procédure d'accès est identique.

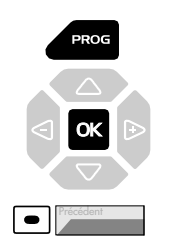

Code type

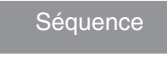

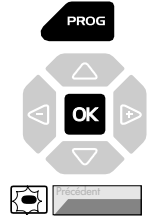

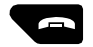

1 - Appuyez sur la touche PROG.

*L'afficheur indique « PROGRAMMATION».*

- 2 Appuyez sur la touche  $OK$ .
- 3 Appuyez sur une **touche programmable**. *Le voyant associé à cette touche s'allume.*
- 4 Entrez le **code type** de programmation (voir ci-après les diverses possibilités).
- 5 Composez la **séquence** correspondant au service que vous désirez programmer.
- 6 Appuyez sur la touche. *L'afficheur indique « PROGRAMMATION».*
- $7$  Appuyez sur la touche  $OK$ .

*Le voyant associé à la touche, clignote.*

- **.** Si vous désirez programmer une autre touche, reprenez la procédure depuis 3.
- 8 Appuyez sur la **touche rouge** pour terminer.

# **Les touches programmables**

#### **Programmer un numéro :**

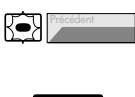

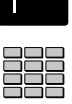

Vous pouvez programmer le numéro d'appel d'un correspondant interne ou externe.

Après avoir sélectionné la touche à programmer (le voyant associé clignote) :

- Entrez le code type  $\Box$  ou  $\Box$
- Composez le **numéro du correspondant** sans oublier le code d'accès au réseau s'il s'agit d'un correspondant externe (0 par défaut).

Pour terminer, vous devez appuyer sur les touches **PROG**,

#### $OK. \bigoplus$ .

associé clignote) :

Ainsi, par simple appui sur cette touche, votre correspondant sera appelé.

#### **Programmer une série de codes :**

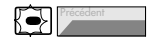

N° B. Vocale # code #

à votre messagerie vocale. Après avoir sélectionné la touche à programmer (le voyant

Il s'agit de programmer une série de codes qui seront interprétés par le poste, déjà en cours de communication. Vous pouvez par exemple, programmer la séquence d'accès

- Entrez le code type  $\exists$  ou  $\Box$
- Composez la **séquence**. **Exemple** : composez le n° de boîte vocale suivi de #, puis le code personnel d'accès à la messagerie suivi de #.

Pour terminer, vous devez appuyer sur les touches PROG,  $OK. \bigoplus$ .

Ainsi, par simple appui sur cette touche, vous donnez au poste en cours de communication, toutes les informations requises et accédez rapidement au service attendu.

#### **Programmer une supervision :**

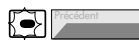

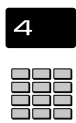

Vous pouvez programmer la fonction supervision du poste d'un collaborateur.\*

Après avoir sélectionné la touche à programmer (le voyant associé clignote) :

- Entrez le code type  $\mathbf 4$  ou  $\Box$ \*.
- Composez le **numéro du poste** à superviser.

Pour terminer, vous devez appuyer sur les touches PROG,  $OK. \bigoplus$ .

Ainsi, vous avez une visibilité permanente de l'activité téléphonique du poste supervisé et pouvez intervenir par simple appui sur cette touche.

Vous souhaitez par exemple, programmer la fonction «Ne pas déranger».

Après avoir sélectionné la touche à programmer (le voyant associé clignote) :

- Entrez le code type  $\mathbf S$  ou  $\Box$ \*.
- Composez la **séquence du service**.

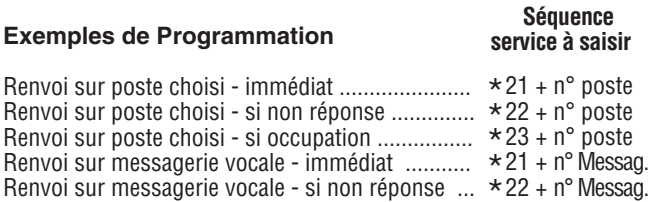

Renvoi sur messagerie vocale - si non réponse ... \*22 + n° Messag.<br>Renvoi sur messagerie vocale - si occupation ..... \*23 + n° Messag. Pour ne pas être dérangé par des appels .............. \*45  $*23 + n^{\circ}$  Messag.<br> $*45$ 

Pour terminer, vous devez appuyer sur les touches PROG,  $OK. \bigoplus$ .

Ainsi, vous pouvez accéder à l'activation/désactivation du renvoi ou de la fonction «Ne pas déranger» par simple appui sur la touche programmée.

**Programmer un service :**

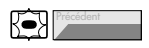

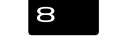

Séquence service

# **Modifier la programmation**

Vous voulez modifier la programmation d'une touche.

Pour cela :

Procédez à l'enregistrement d'une nouvelle séquence. *La dernière programmation reste mémorisée.*

## **Effacer la programmation**

Vous voulez effacer la programmation d'une touche.

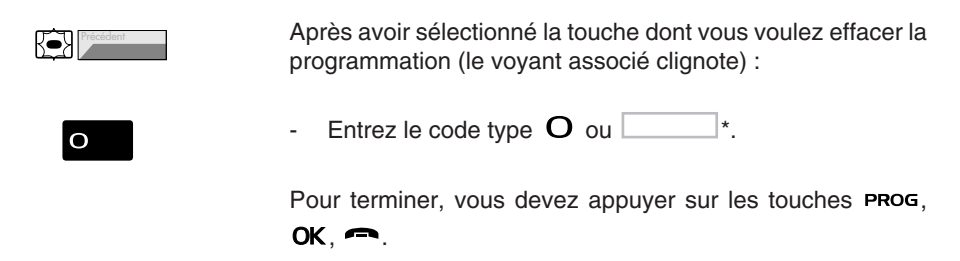

## **Identifier les touches programmées**

L'étiquette papier, permet d'indiquer en regard de chaque touche (10 emplacements), le nom des correspondants ou fonctions programmés.

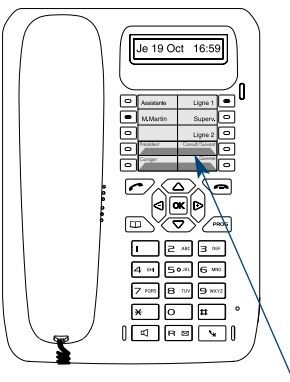

- 1 **Enlevez la protection** transparente de l'étiquette en insérant un objet pointu dans l'une des encoches inférieures.
- 2 **Inscrivez** le nom du correspondant ou de la fonction programmé(e) sur l'étiquette, en regard de la touche.
- 3 **Replacez la protection** transparente.

**Etiquette** 

# **La fonction renvoi d'appel\***

En cas d'absence ou d'occupation, vous avez la possibilité de renvoyer vos appels vers un autre poste ou vers votre boîte vocale.

**Note** : si vous désirez renvoyer vos appels vers un numéro extérieur (GSM par exemple), nous vous conseillons de consulter votre exploitant système.

## **Renvoyer les appels vers un autre poste**

Vous pouvez renvoyer vos appels vers un autre poste ; vous avez trois possibilités.

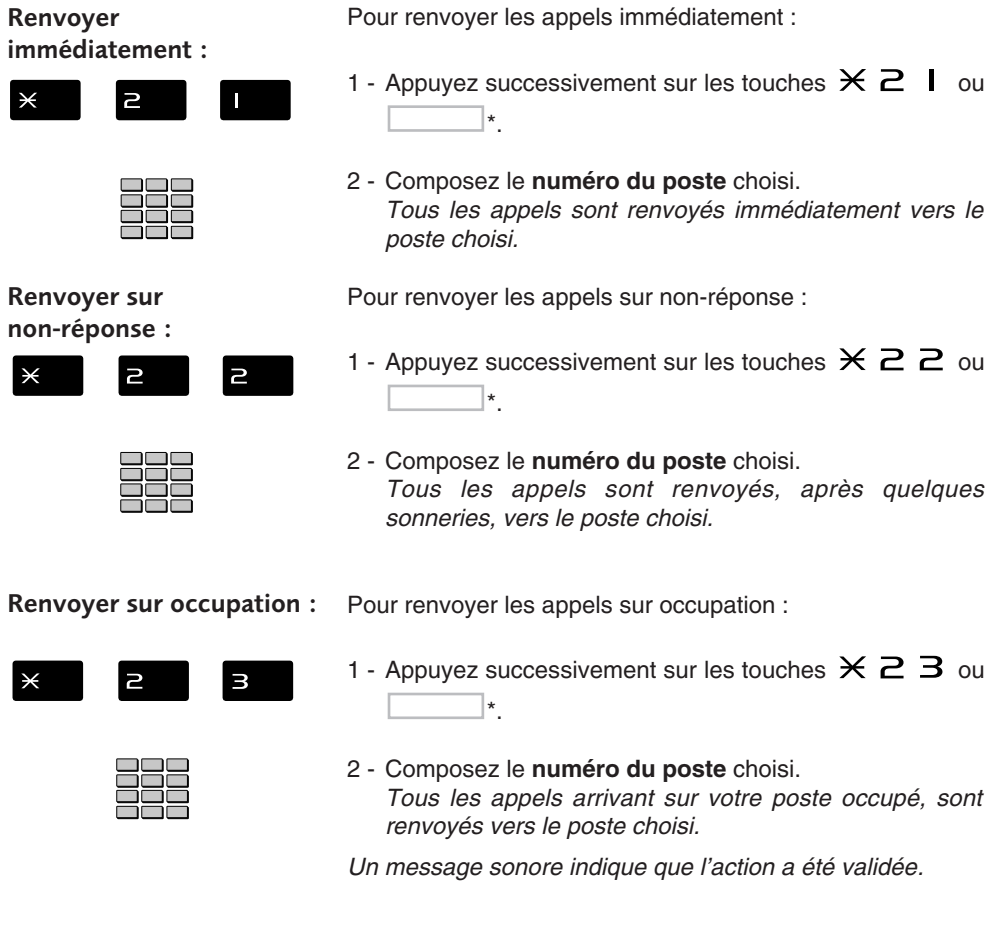

## **Renvoyer les appels vers la messagerie vocale\***

Vous pouvez renvoyer vos appels vers la messagerie vocale ; vous avez trois possibilités.

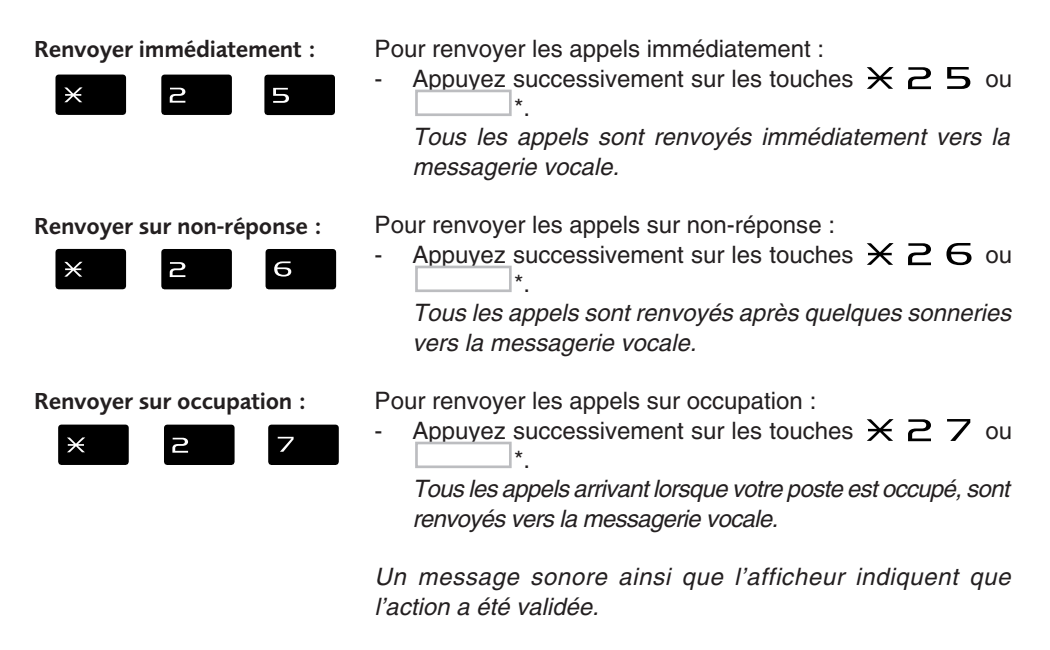

#### **Annuler les renvois**

Vous souhaitez annuler la programmation d'un renvoi vers un autre poste ou vers la messagerie.

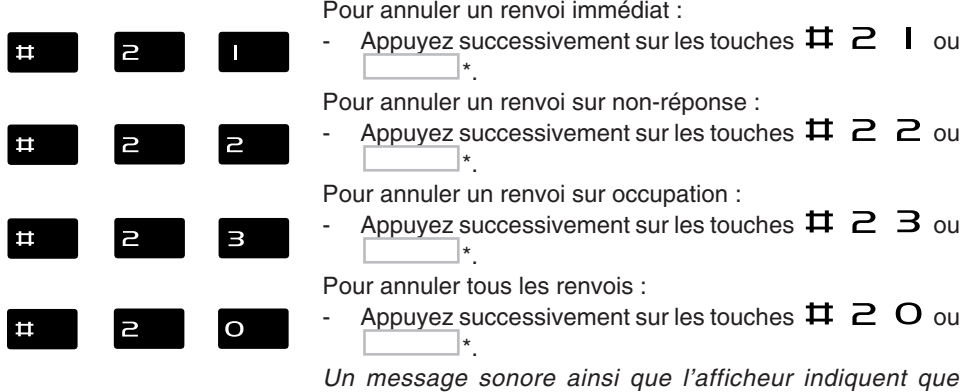

*l'action a été validée.*

\*Selon programmation effectuée par l'exploitant système

## **Programmer un renvoi sur une touche programmable**

Lorsqu'un type de renvoi possède un caractère répétitif, nous vous conseillons de mémoriser la fonction sur une touche programmable.

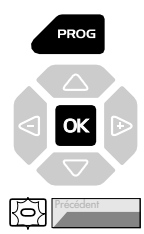

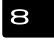

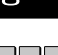

1 - Appuyez sur la touche PROG.

*L'afficheur indique « PROGRAMMATION»*

- 2 Appuyez sur la touche  $\mathsf{OK}$ .
- 3 Appuyez sur une **touche programmable**. *Le voyant associé à cette touche s'allume.*
- 4 Entrez le code type  $\mathbf S$ .
- 5 Composez la **séquence de renvoi**. Exemple :  $\times$   $\geq$   $\blacksquare$  suivi du **numéro du poste**. **Note** : si vous le souhaitez, vous pouvez mémoriser uniquement la séquence sans le numéro de poste. Ainsi lors de l'activation, vous gardez la possibilité de saisir le numéro de poste vers lequel vous désirez effectuer le renvoi.

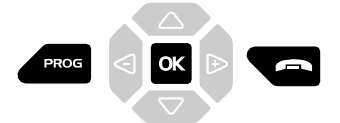

6 - Appuyez successivement sur les touches **PROG**,  $OK$ ,  $\rightarrow$ pour terminer.

**Activer le renvoi :**

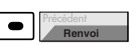

**Visualiser l'état du renvoi :**

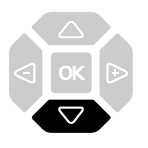

*Le voyant associé à la touche programmée s'éteint.*

Vous voulez activer le renvoi de vos appels :

- Appuyez sur la **touche programmée**. **Note** : selon la programmation de la touche, l'afficheur invite à saisir le numéro de poste vers lequel vous souhaitez renvoyer les appels.

*La fonction renvoi est activée et le voyant est allumé en regard de la touche, pour rappel.*

Pour connaître l'état du renvoi, poste au repos :

Appuyez sur la touche  $\nabla$ . *Exemple : renvoi immédiat vers le poste de M. MARTIN.*

**IMM->M.MARTIN**

**Désactiver le renvoi :**

Vous voulez désactiver le renvoi de vos appels.

同 **Renvoi**

Appuyez sur la touche programmée. *La fonction renvoi est désactivée et le voyant associé à la touche s'éteint.*

*Un message sonore ainsi que l'afficheur indiquent que l'activation ou désactivation a été validée.*

#### **Outrepasser la fonction renvoi d'appel\***

Vous cherchez à joindre un correspondant et vous savez que son poste est renvoyé. Vous pouvez forcer ce renvoi et sonner le poste souhaité.

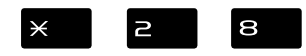

1 - Appuyez successivement sur les touches  $\times$  2 8 ou \*.

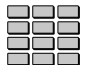

2 - Composez le **numéro du poste** souhaité. **Note** : cette fonction est soumise à un droit ; consultez l'exploitant système.

# **La fonction messagerie vocale**

La fonction messagerie vocale vous aide à gérer vos communications, lors de vos absences ou tout simplement lorsque vous ne souhaitez pas être dérangé.

Pour que le système de messagerie vocale puisse enregistrer vos messages, vous devez configurer et personnaliser votre boîte vocale, puis ensuite procéder au renvoi de vos appels.

#### **Activer le renvoi des appels vers votre messagerie vocale :**

- Le système de messagerie vous permet de programmer un renvoi de vos appels, adapté à vos besoins :
- renvoi d'appel immédiat ( $\times$  2 5),
	- renvoi d'appel sur non-réponse ( $\angle \angle \angle \ominus$ ),
	- renvoi d'appel sur occupation ( $\times$  2  $\,$  7).

Reportez-vous au *§ La fonction renvoi d'appel* pour accéder à la procédure complète de renvoi vers la messagerie vocale.

#### **Configurer et personnaliser votre boîte vocale\***

Vous devez appeler le système de messagerie vocale pour accéder aux menus de configuration et de personnalisation de votre boîte vocale.

Composez le numéro de la messagerie Vous pouvez aussi appuyer successivement sur les touches  $\times$  5 3<sup>\*</sup>

ou

R **M** 

Appuyez sur la touche  $\mathbf{\Sigma}^{**}$ .

*Un guide vocal vous accueille et indique les diverses commandes afin d'accéder au menu principal.*

Nous vous conseillons dès maintenant :

- de personnaliser votre code d'accès,
- d'enregistrer votre nom,
- d'enregistrer votre message d'accueil.

Si besoin, contactez votre exploitant système pour des informations complémentaires sur l'utilisation de la messagerie.

**Programmer le renvoi sur la touche programmable :**

Nous vous conseillons de mémoriser cette fonction sur une touche programmable, afin de pouvoir activer et désactiver aisément le renvoi de vos appels vers la messagerie (Voir *§ Les touches programmables* et *La fonction renvoi d'appel*).

\*Selon programmation effectuée par l'exploitant système

<sup>\*\*</sup> Facilité disponible selon version de système associé

#### **Consulter les messages reçus**

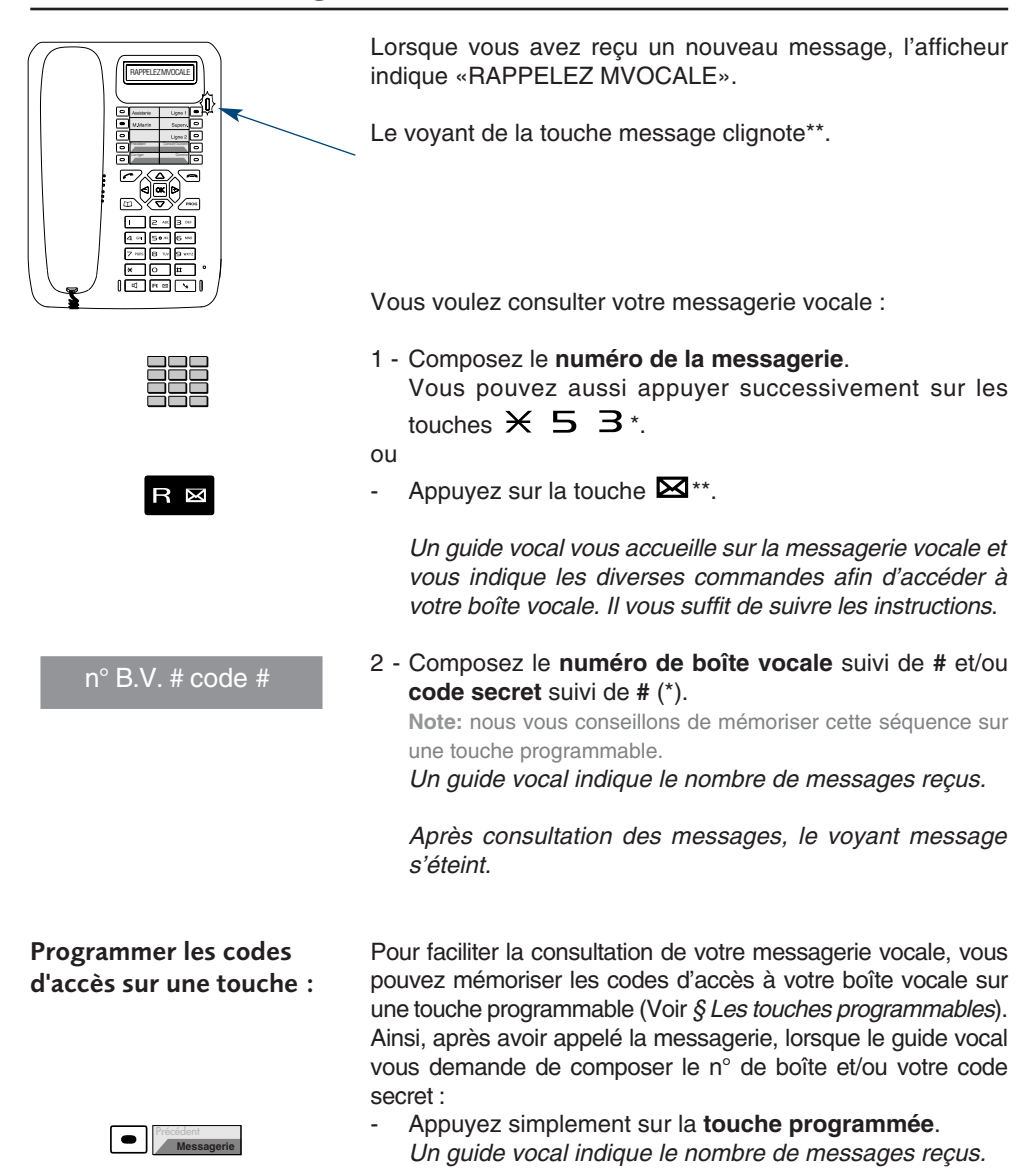

# **La fonction multitouche\***

Un poste programmé en multitouche possède un seul numéro d'annuaire, mais avec des touches personnalisées lui permettant de traiter plusieurs communications en parallèle. Ainsi, vous pouvez répondre à vos correspondants au fur et à mesure des appels arrivants et visualiser les appels en attente.

**Note** : La programmation de cette fonction sera assurée par votre exploitant système. Vous devez demander la programmation d'autant de touches personnalisées que de nombre d'appels que vous souhaitez avoir simultanément. Exemple : pour trois appels en simultané, demandez la programmation de la fonction multitouche sur trois touches.

#### **Communiquer avec la fonction multitouche**

La fonction multitouche doit être programmée sur au moins deux touches.

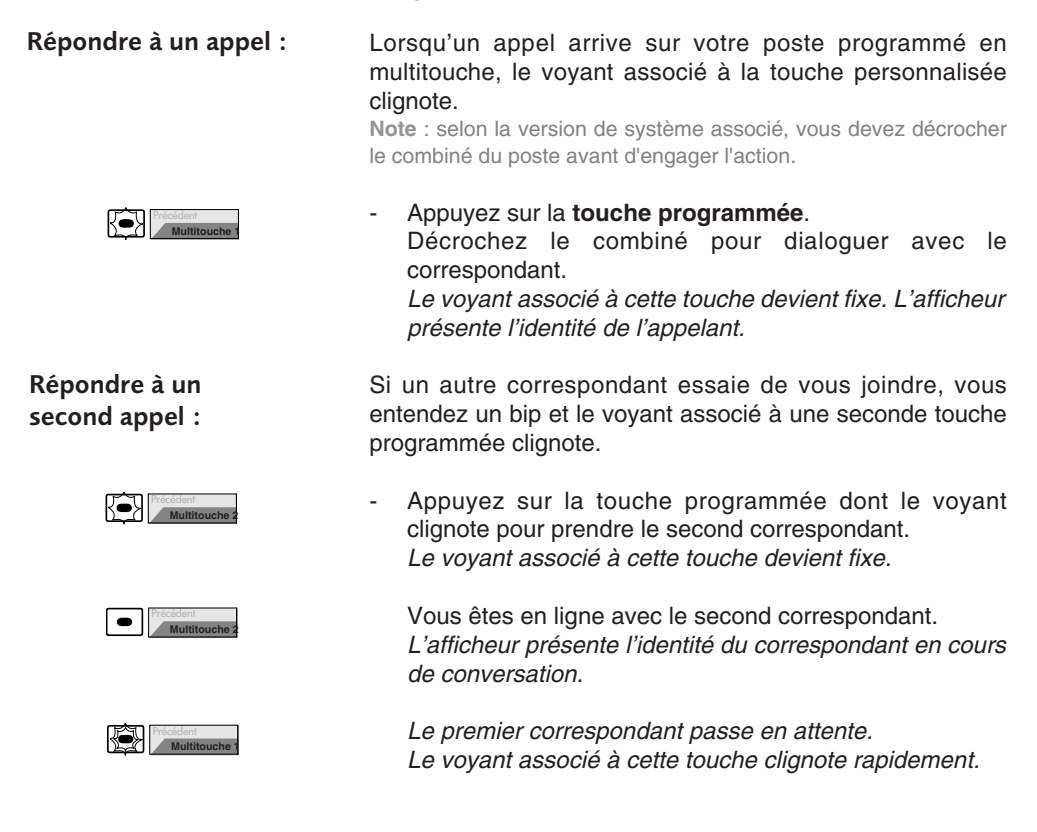

**Passer d'un correspondant à l'autre :** Vous êtes en communication avec un correspondant et un autre est en attente.

- Appuyez successivement sur la **touche programmée** dont le voyant clignote rapidement pour passer d'un correspondant à l'autre.

*Le voyant associé à la touche du correspondant en conversation est allumé fixe et l'afficheur présente son identité.*

*Le voyant associé à la touche du correspondant en attente clignote rapidement.*

**Note** : un poste en multitouche est visualisé libre tant qu'il y a au moins une position de disponible, c'est-à-dire une touche programmée libre.

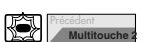

Précédent **Multitouche 1**

# **La fonction multiligne\***

Un poste utilisé en multiligne possède plusieurs numéros d'annuaire. Chaque numéro d'annuaire est mémorisé sur une touche programmable.

Cette fonction est principalement utilisée pour programmer sur un même poste :

- un numéro dit standard, que vous communiquez à tout le monde.
- un numéro dit privé, que vous ne communiquez qu'à certaines personnes ; cela peut être aussi un numéro de secours.

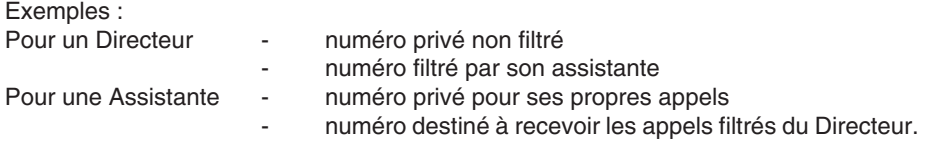

**Note** : la programmation de cette fonction sera assurée par votre exploitant système.

#### **Attention !**

Votre exploitant système vient de procéder à la programmation de la fonction multiligne sur votre poste.

Vous pouvez utiliser les facultés attribuées à votre poste en les affectant à votre convenance aux numéros d'annuaire dont vous disposez. Chaque numéro d'annuaire peut être également programmé en multitouche (gestion des doubles appels).

Un ensemble de 10 numéros abrégés personnels est attribué à chaque numéro d'annuaire. Exemple : pour deux numéros d'annuaires, vous disposez de 20 numéros abrégés personnels.

Vous disposez d'une boîte vocale associée à chaque numéro d'annuaire. La programmation des renvois se fait de manière indépendante et avec des codes secrets d'accès qui peuvent être différents.

# **Communiquer avec la fonction multiligne**

La fonction multiligne a été mémorisée sur au moins deux touches programmables de votre poste.

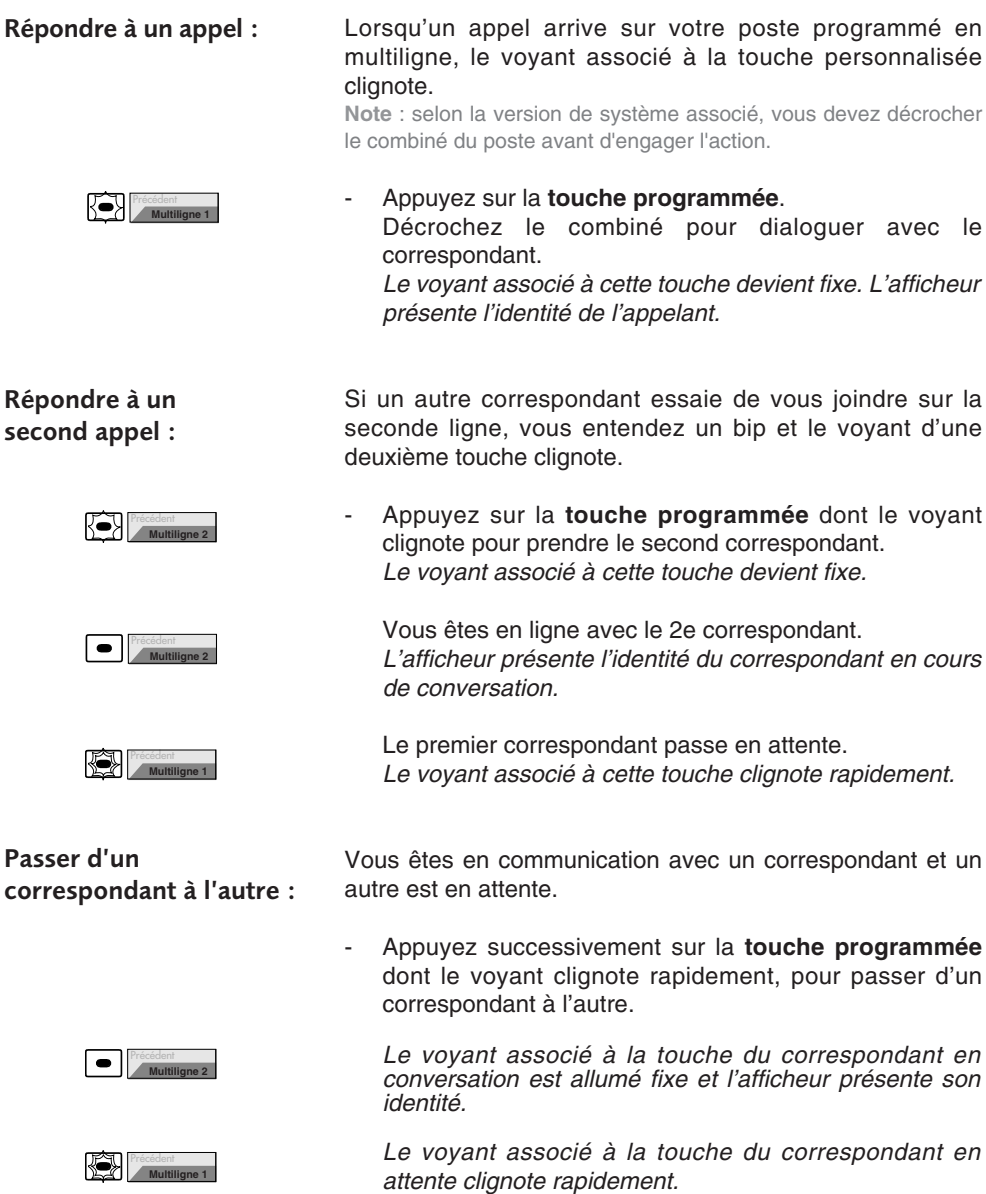

# **La fonction supervision\***

Programmer sur votre téléphone, la supervision d'un ensemble de postes, vous permet :

- de connaître l'état des postes que vous supervisez (libre, appelé, occupé),
- d'intercepter rapidement les appels de ces postes,
- d'appeler directement ces postes.

**Note** : la supervision d'une ligne extérieure ou d'une ligne réseau, peut également être programmée. Dans ces cas particuliers, nous vous conseillons de consulter votre exploitant système.

## **Programmer la fonction supervision**

Vous voulez programmer la supervision d'un poste sur une touche programmable:

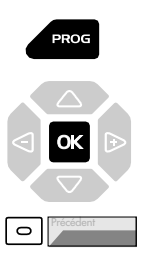

- 1 Appuyez sur la touche PROG.
- 2 Appuyez sur la touche  $OK$ .
- 3 Appuyez sur une touche programmable.
- 4 Entrez le code type  $\mathcal A$  ou  $\mathbb K$  \*.
- 5 Composez le **numéro du poste** à superviser.

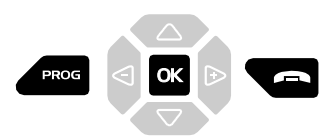

6 - Appuyez successivement sur les touches **PROG**,  $OK$ ,  $\rightarrow$ pour terminer. *Le voyant associé à la touche programmée s'éteint.*

**Notes** :

- Pour chaque poste supervisé, une touche programmable doit être programmée.
- Un même poste peut être supervisé par plusieurs autres postes.

## **Communiquer avec la fonction supervision**

Vous avez programmé la fonction supervision d'un poste sur une touche programmable. Sur votre poste, l'état du voyant associé à la touche programmée, varie en fonction de l'état du poste supervisé.

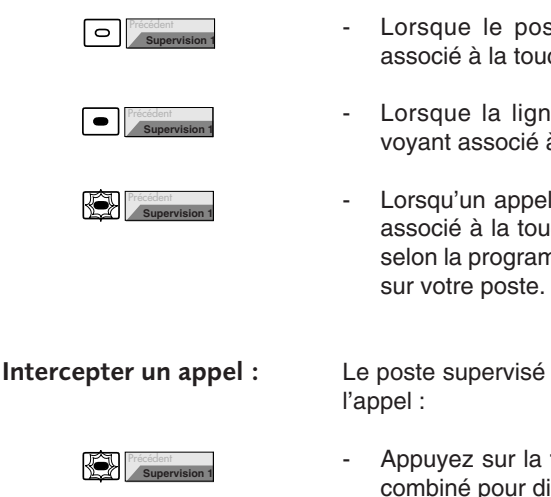

- Lorsque le poste supervisé est au repos, le voyant associé à la touche est éteint.
- Lorsque la ligne du poste supervisé est occupée, le voyant associé à la touche est allumé.
- Lorsqu'un appel arrive sur le poste supervisé, le voyant associé à la touche programmée clignote rapidement et selon la programmation un signalement sonore\* est émis
- Le poste supervisé est appelé et vous souhaitez intercepter
- Appuyez sur la **touche programmée** puis décrochez le combiné pour dialoguer avec le correspondant. *Le voyant associé à la touche programmée s'éteint*

Vous êtes en communication avec un correspondant et souhaitez le transférer vers le poste supervisé :

- Appuyez sur la **touche programmée** puis raccrochez. *Le voyant associé à la touche programmée s'allume.*

Vous voulez appeler le titulaire du poste supervisé :

- Appuyez sur la **touche programmée**. *Le voyant associé à la touche programmée s'allume.* A la réponse du correspondant, décrochez le combiné pour dialoguer.

**Transférer un appel reçu vers le poste supervisé :**

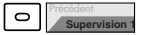

**Supervision 1**

**Appeler le poste supervisé : P** 

# **La fonction classeur**

La fonction classeur programmée sur un poste permet à l'utilisateur,

- de toujours disposer d'un circuit de conversation avec un correspondant privilégié,
- de visualiser les appels venant de ce correspondant privilégié,
- de pouvoir appeler ce correspondant privilégié par un seul appui touche.

#### **Important :**

Les deux postes - votre poste et celui de votre correspondant privilégié - doivent,

- être programmés en multitouche (supervision du propre poste afin de gérer les appels autres que privilégiés),
- être programmés en classeur (supervision des appels provenant du poste du correspondant privilégié et inversement).

**Note** : la programmation de cette fonction sera assurée par votre exploitant système.

## **Communiquer avec vos correspondants privilégiés**

Vous avez programmé la fonction classeur, soit la supervision des appels venant d'un ou plusieurs correspondants privilégiés.

Sur votre poste, l'état du voyant associé à la touche programmée en supervision du correspondant privilégié, varie en fonction de l'état de ce poste.

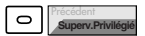

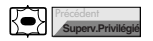

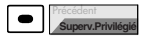

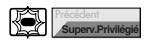

- . Lorsque le poste privilégié est au repos, le voyant associé à la touche est éteint.
- . Lorsqu'un appel vient du poste privilégié, le voyant associé à la touche clignote lentement.
- . Lorsque la ligne du poste supervisé est occupée (en ligne avec vous-même), le voyant associé à la touche est allumé.
- . Lorsque le poste supervisé est mis en garde, le voyant associé à la touche programmée clignote rapidement.

**Appeler le poste privilégié :**

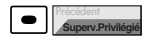

#### **Répondre à un appel du poste privilégié :**

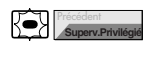

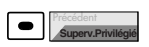

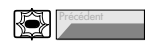

**Transférer un appel reçu vers le poste privilégié :**

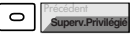

#### Vous voulez appeler le correspondant privilégié :

**Note** : à tout moment, que votre poste soit au repos ou en multicommunication (toutes les touches programmées en multitouche sont occupées), vous avez un accès privilégié au poste programmé.

- Appuyez sur la touche programmée. *Le voyant associé à la touche programmée s'allume.*
- **.** Si vous étiez déjà en communication, le premier correspondant passe automatiquement en attente. *Le voyant associé à cette touche clignote rapidement.*

#### Un correspondant privilégié vous appelle :

**Note** : à tout moment, que votre poste soit au repos ou en multicommunication (toutes les touches programmées en multitouche sont occupées), votre correspondant privilégié a accès à votre poste.

Le voyant associé à la touche programmée clignote.

- Appuyez sur la **touche programmée**. *Le voyant associé à la touche programmée s'allume.*
- **.** Si vous étiez déjà en communication, le premier correspondant passe automatiquement en attente. *Le voyant associé à cette touche clignote rapidement.*

Vous êtes en communication avec un correspondant quelconque et souhaitez le transférer vers le poste privilégié :

- Appuyez sur la **touche programmée**. *Le voyant associé à la touche programmée s'allume.*

Vous pouvez attendre la réponse du correspondant appelé ou raccrocher immédiatement (ou appuyer sur la

touche rouge  $\blacksquare$  si vous étiez en mode mains libres ou en mode microcasque).

## **Communiquer avec vos correspondants non privilégiés**

Un poste programmé en multitouche possède un seul numéro d'annuaire, mais des touches personnalisées lui permettant de traiter plusieurs communications en parallèle. Ainsi, vous pouvez répondre à vos correspondants - non privilégiés - au fur et à mesure des appels arrivants et visualiser les appels en attente.

Votre exploitant système à programmé la fonction multitouche sur au moins deux touches.

#### **Répondre à un appel :**

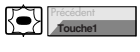

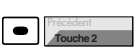

#### **Répondre à un second appel :**

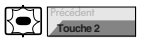

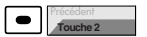

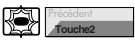

#### **Passer d'un correspondant à l'autre :**

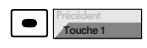

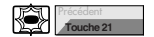

Lorsqu'un appel arrive sur votre poste programmé en multitouche, le voyant associé à la touche personnalisée clignote.

Appuyez sur cette touche programmée pour parler au correspondant.

*Le voyant associé à cette touche s'allume fixe. L'afficheur présente l'identité de l'appelant.*

Si un autre correspondant - non privilégié - essaie de vous joindre, vous entendez un bip et le voyant d'une deuxième touche clignote.

Appuyez sur cette touche programmée pour parler au correspondant.

*Vous êtes en ligne avec le second correspondant.*

*Le voyant associé à cette touche s'allume fixe et l'afficheur présente l'identité du correspondant en cours de conversation.*

Le premier correspondant passe en attente. *Le voyant associé à cette touche clignote rapidement.*

Vous êtes en communication avec un correspondant et un autre est en attente.

Appuyez successivement sur la touche programmée dont le voyant clignote, pour passer d'un correspondant à l'autre.

*Le voyant associé à la touche du correspondant en conversation est allumé fixe et l'afficheur présente son identité.*

#### Le voyant associé à la touche du correspondant en attente clignote rapidement.

**Note** : un poste en multitouche est visualisé libre par un correspondant non privilégié, tant qu'il y a au moins une position de disponible, c'est-à-dire une touche programmée libre.

# **La fonction filtrage\***

Cette fonction permet de filtrer les appels destinés à une autre personne (exemple : Assistante/Directeur). Elle nécessite l'utilisation de deux touches programmables sur le poste «Assistante» (poste filtreur) et sur le poste «Directeur» (poste filtré) ; l'une pour activer ou désactiver le filtrage, l'autre pour superviser les appels du poste filtré.

**Note** : la programmation de cette fonction sera assurée par votre exploitant système.

## **Communiquer avec la fonction filtrage**

La programmation des touches en vue d'utiliser la fonction filtrage a été réalisée sur votre poste.

#### **Activer la fonction filtrage :**

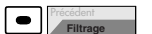

La touche programmée avec la fonction filtrage permet d'activer le filtrage depuis le poste filtré ou depuis le poste filtreur.

- Appuyez sur la **touche programmée en filtrage**. *Le voyant associé à la touche programmée s'allume sur le poste filtré et sur le poste filtreur. Sur le poste filtré, un message sonore ainsi que l'afficheur indiquent que l'action a été validée.*

#### **Vous êtes filtreur :**

Vous voulez appeler le titulaire du poste filtré :

- Appuyez sur la **touche programmée en supervision**. *Le voyant associé à la touche programmée s'allume.*

Un appel destiné au poste filtré arrive : *L'afficheur prévient que l'appel était destiné au poste filtré.*

Décrochez le combiné.

Vous êtes en communication avec un correspondant et souhaitez le transférer vers le poste filtré :

- Appuyez sur la **touche programmée en supervision**. Vous pouvez attendre la réponse du correspondant ou raccrocher immédiatement. *Le voyant associé à la touche programmée s'allume.*

**Appeler le poste filtré :**

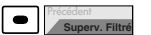

**Répondre aux appels filtrés :**

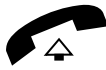

**Transférer l'appel reçu vers le poste filtré :**

# **La fonction filtrage**

#### **Vous êtes filtré :**

**Appeler le poste filtreur :**

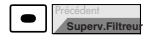

**Intercepter un appel qui vous est destiné :**

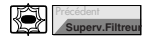

#### **Désactiver la fonction filtrage :**

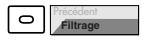

Vous voulez appeler le titulaire du poste filtreur :

- Appuyez sur la **touche programmée en supervision**. *Le voyant associé à la touche programmée s'allume.*

Un appel qui vous était destiné arrive sur le poste filtreur. *Sur votre poste, le voyant associé à la touche programmée en supervision de filtrage clignote rapidement et selon la programmation, un signal sonore\* est émis.*

- Appuyez sur la **touche programmée** puis décrochez le combiné pour dialoguer avec le correspondant.

*Le voyant associé à la touche programmée s'éteint.*

La touche programmée avec la fonction filtrage permet de désactiver le filtrage depuis le poste filtré ou depuis le poste filtreur\*.

- Appuyez sur la **touche programmée en filtrage**. *Un message sonore ainsi que l'afficheur indiquent que l'action a été validée. Le voyant associé à la touche programmée s'éteint sur le poste filtré et sur le poste filtreur.*

**Note** : la désactivation ou l'activation de la fonction filtrage sur l'un des postes (exemple filtré) est automatiquement enregistrée sur l'autre poste (exemple filtreur).

# **La fonction Virtual Desking\***

Cette fonction permet d'accroître votre mobilité sur un ou plusieurs sites (s'ils sont en réseau). Ainsi, après avoir activé cette fonction sur un poste du réseau, vous retrouvez les caractéristiques associées à votre propre poste (ou numéro d'abonné).

Exemples :

- Vous recevez les communications qui vous sont destinées.
- Vous pouvez modifier la programmation de vos renvois d'appels.
- Vous retrouvez la programmation de vos touches personnalisées (numéros ou fonctions).
- Vous pouvez accéder à vos numéros abrégés personnels.

**Note** : en revanche, les informations mémorisées dans le poste (journal des appels par exemple) ne sont pas accessibles depuis un autre poste, après récupération des droits.

## **Récupérer vos droits d'abonné sur un poste\***

Vous occupez momentanément un bureau et souhaitez récupérer vos communications ainsi que les caractéristiques associées à votre numéro d'abonné.

**Note** : avant de quitter votre poste d'origine, nous vous recommandons de programmer un renvoi immédiat (sur la messagerie vocale par exemple), afin d'assurer la prise en charge de vos appels durant votre absence.

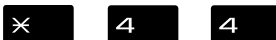

1 - Appuyez successivement sur les touches  $\times$  4  $\text{-}$   $\text{-}$   $\text{-}$   $\text{-}$ \*\*.

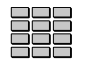

Code secret

- 2 Composez votre **numéro du poste** (ou d'abonné).
- 3 Composez le **Code secret** de votre poste. *Dès la validation du code, un message sonore et l'afficheur confirment l'activation de la fonction.*

Les communications qui vous sont destinées arrivent désormais sur ce poste et vous avez accès aux diverses facilités associées à votre numéro d'abonné.

**Note** : votre propre poste ne sonne plus. Toutefois, un autre abonné a la possibilité durant votre absence, d'y récupérer ses droits ou d'effectuer des appels d'urgence.

## **Désactiver le déplacement de vos droits d'abonné**

La désactivation du déplacement de vos droits peut se faire depuis le poste utilisé momentanément, ainsi que depuis votre poste d'origine ou un autre poste.

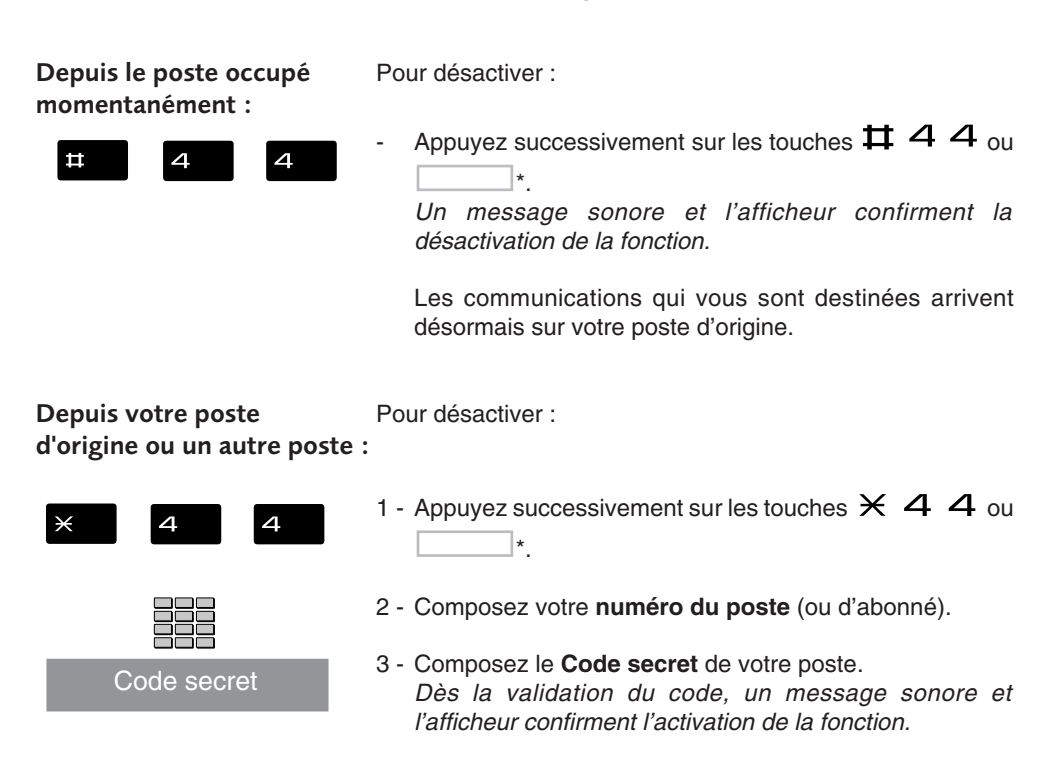

Vous retrouvez les facilités associées à votre numéro d'abonné.

# **La fonction agenda**

Cette fonction vous permet de programmer votre agenda sur votre poste. Au moment voulu, votre poste vous rappelle le rendez-vous.

#### **Programmer un rendez-vous**

Vous voulez programmer un rendez-vous :

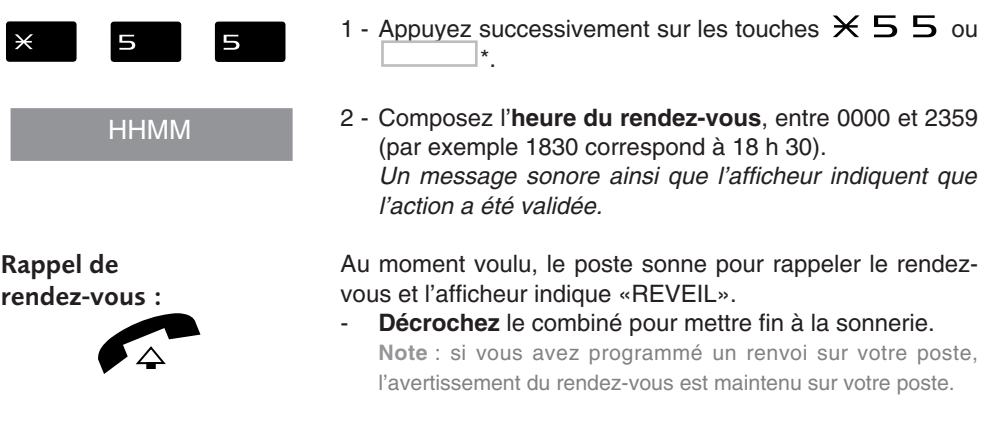

#### **Annuler un rendez-vous**

Vous voulez annuler un rendez-vous programmé :

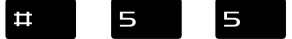

1 - Appuyez successivement sur les touches  $\#$  5 5 ou \*.

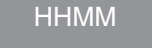

2 - Composez l'**heure du rendez-vous**, programmée précédemment. *Un message sonore ainsi que l'afficheur indiquent que l'action a été validée.*

#### **Annuler tous les rendez-vous**

Vous voulez annuler tous les rendez-vous programmés :

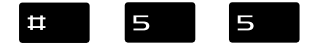

1 - Appuyez successivement sur les touches  $\#$  5 5 ou  $\mathbf{\star}$ 

9999

2 - Composez  $9999$  ou  $\blacksquare$ \*. *Un message sonore ainsi que l'afficheur indiquent que l'action a été validée. Tous les rendez-vous programmés sont annulés.*

# **La fonction «Ne pas déranger»**

Vous désirez momentanément, ne pas être dérangé par la sonnerie du téléphone et donc ne plus recevoir d'appel.

## **Utiliser la fonction «Ne pas déranger»\***

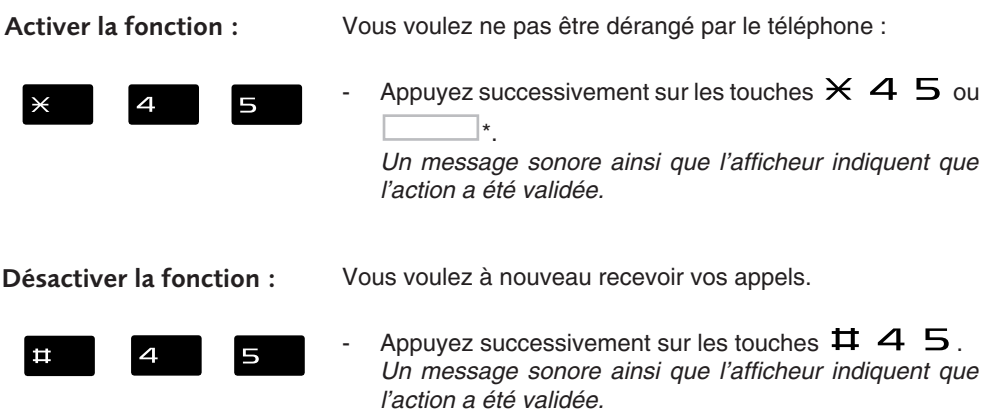

## **Outrepasser la fonction «Ne pas déranger»\***

Vous cherchez à joindre un correspondant qui a programmé la fonction «Ne pas déranger» sur son poste. Vous pouvez forcer cet état et sonner le poste souhaité.

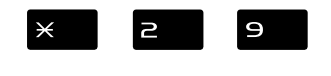

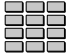

- 1 Appuyez successivement sur les touches  $\times$  2 9.
- 2 Composez le numéro du poste souhaité.

**Note** : cette fonction est soumise à un droit ; consultez l'exploitant système.
#### **Programmer la fonction «Ne pas déranger» sur une touche programmable**

Si cette fonction possède un caractère répétitif, vous avez la possibilité de la mémoriser sur une touche programmable.

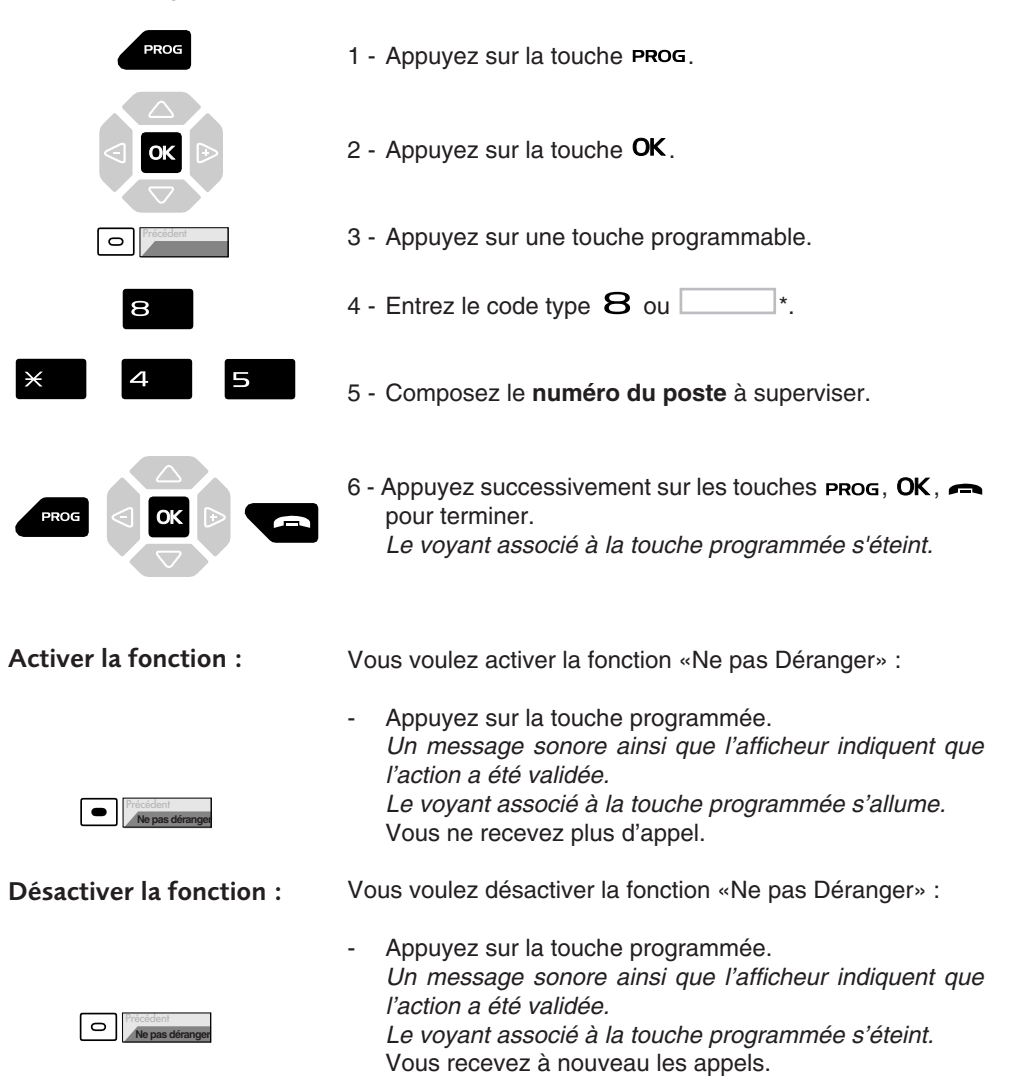

# **Autres fonctions**

#### **La fonction squatt**

Cette fonction vous permet de récupérer sur un autre poste utilisé momentanément, les facilités et les programmations de votre propre poste.

Sur le poste utilisé provisoirement :

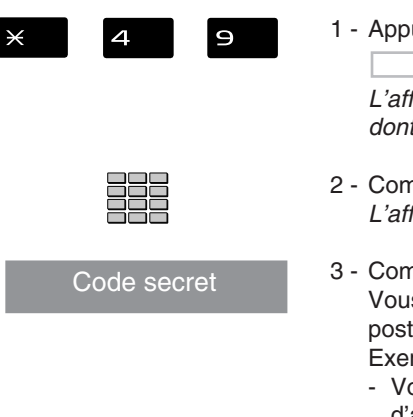

uyez successivement sur les touches  $\times$  4  $\Theta$  ou \*.

*L'afficheur demande de composer le numéro du poste dont vous souhaitez récupérer les facilités.*

- 2 Composez votre **numéro de poste**. *L'afficheur invite à saisir le code secret.*
- aposez le **code secret** de votre propre poste. s avez accès aux diverses facilités associées à votre poste. mples :
	- ous pouvez modifier la programmation de vos renvois d'appels.
	- Vous pouvez accéder à vos numéros abrégés personnels.

# **Le verrouillage du poste**\*

Cette fonction permet, lors de vos absences par exemple, d'interdire les appels externes depuis votre poste et l'accès aux journaux (journal des Bis et journal des appels reçus) et au répertoire privé.

**Important : avant d'activer le verrouillage de votre poste, vous devez avoir procédé à la personnalisation du code secret de votre poste** (voir § *Réglages du poste - Personnaliser le code secret du poste*).

### **Activer le verrouillage du poste**

Vous voulez activer le verrouillage de votre poste :

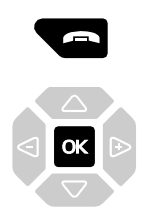

- 1 Maintenez l'appui pendant 3 secondes sur la **touche rouge** \*. *L'afficheur demande la confirmation du verrouillage.*
- 2 Appuyez sur la touche  $\mathsf{OK}$ . *L'afficheur indique «POSTE VERROUILLE».* **Notes** : - Vous pouvez aussi appuyer successivement sur les touches
	- $\times$  O 5 ou  $\blacksquare$ \*\*.
	- Poste verrouillé, vous pouvez toutefois appeler un correspondant interne.

### **Appeler un correspondant externe depuis le poste verrouillé**

Vous avez verrouillé votre poste et souhaitez ponctuellement appeler un correspondant externe sans désactiver le verrouillage.

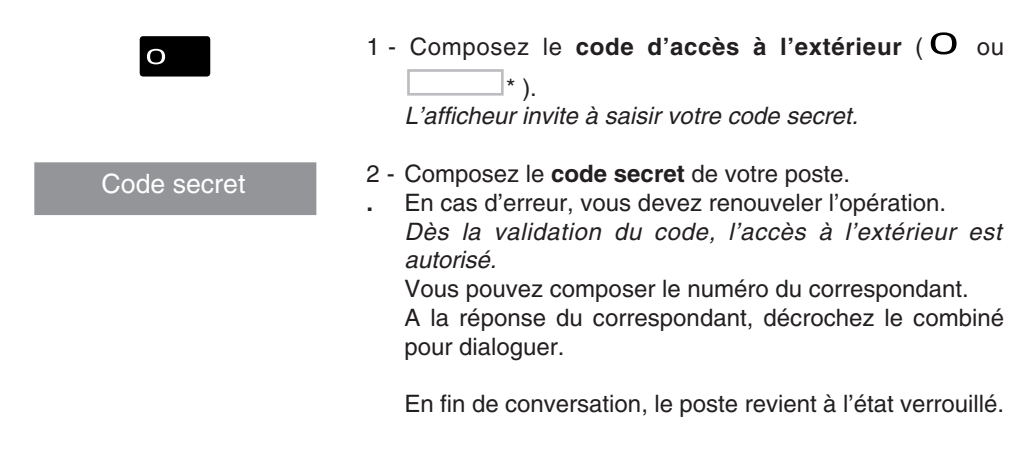

## **Appeler un numéro d'urgence depuis un poste verrouillé**

Poste verrouillé, vous pouvez appeler un numéro d'urgence.

$$
\begin{array}{c}\n\text{222} \\
\text{333} \\
\text{445} \\
\text{456} \\
\text{466} \\
\text{476} \\
\text{486} \\
\text{496} \\
\text{406} \\
\text{406} \\
\text{406} \\
\text{406} \\
\text{406} \\
\text{406} \\
\text{406} \\
\text{406} \\
\text{406} \\
\text{406} \\
\text{406} \\
\text{406} \\
\text{406} \\
\text{406} \\
\text{406} \\
\text{406} \\
\text{406} \\
\text{406} \\
\text{406} \\
\text{406} \\
\text{406} \\
\text{406} \\
\text{406} \\
\text{406} \\
\text{406} \\
\text{406} \\
\text{406} \\
\text{406} \\
\text{406} \\
\text{406} \\
\text{406} \\
\text{406} \\
\text{406} \\
\text{406} \\
\text{406} \\
\text{406} \\
\text{406} \\
\text{406} \\
\text{406} \\
\text{406} \\
\text{406} \\
\text{406} \\
\text{406} \\
\text{406} \\
\text{406} \\
\text{406} \\
\text{406} \\
\text{406} \\
\text{406} \\
\text{406} \\
\text{406} \\
\text{406} \\
\text{406} \\
\text{406} \\
\text{406} \\
\text{406} \\
\text{406} \\
\text{406} \\
\text{406} \\
\text{406} \\
\text{406} \\
\text{406} \\
\text{406} \\
\text{406} \\
\text{406} \\
\text{406} \\
\text{406} \\
\text{406} \\
\text{406} \\
\text{406} \\
\text{406} \\
\text{406} \\
\text{406} \\
\text{406} \\
\text{406} \\
\text{406} \\
\text{406} \\
\text{406} \\
\text{406} \\
\text{406} \\
\text{406} \\
\text{406} \\
\text{406} \\
\text{406} \\
\text{406} \\
\text{406} \\
$$

- Composez le **numéro d'urgence** (Exemple : 18).

**Note** : le poste accepte un numéro faisant partie d'une liste de numéros d'urgence (SAMU, pompiers…), programmés par l'exploitant système.

En fin de conversation, le poste revient à l'état verrouillé.

#### **Désactiver le verrouillage du poste**

Au repos, l'afficheur rappelle le verrouillage du poste.

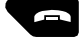

1 - Maintenez l'appui pendant 3 secondes sur la **touche rouge** \*.

**Notes** :

- Vous pouvez aussi appuyer successivement sur les touches  $\#$  O 5.
- Après avoir appuyé sur une touche (touche verte  $\leftarrow$ ,  $\Box$  ou PROG), vous êtes également invité à saisir le code secret afin de désactiver le verrouillage.

*L'afficheur invite à saisir votre code secret.*

Vous voulez annuler le verrouillage du poste :

2 - Composez le **code secret** de votre poste. **Note** : en cas d'échec, vous devez renouveler l'opération. *Dès la validation du code, l'afficheur revient au repos.*

Vous avez à nouveau, accès à toutes les fonctions du poste.

Code secret

# **Réglages du poste**

#### **Choisir et régler la sonnerie du poste**

Vous pouvez choisir la mélodie (16 mélodies différentes) et régler le niveau sonore (8 niveaux) de la sonnerie courante. Les correspondants mémorisés dans le répertoire privé de votre poste, vous sont signalés lors de leur appel par une sonnerie spécifique\*. Vous pouvez choisir la mélodie et régler le volume de cette sonnerie.

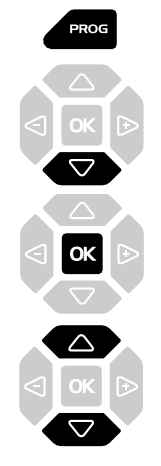

#### **Choisir et régler la mélodie courante :**

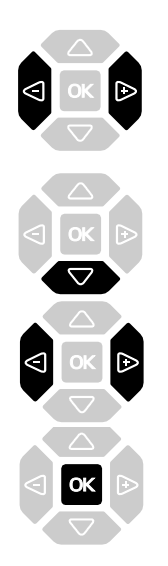

- 1 Appuyez sur la touche **PROG**. *L'afficheur indique « PROGRAMMATION».*
- 2 Appuyez successivement sur la touche  $\nabla$  jusqu'à affichage de " SONNERIE".

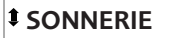

- $3$  Appuyez sur la touche  $OK$ . *L'afficheur indique le numéro de la mélodie en cours.*
- 4 Appuyez successivement sur les touches  $\nabla$  ou  $\Delta$ pour accéder aux divers réglages de la sonnerie.

Lorsque l'afficheur indique «MELODIE : XX».

Appuyez successivement sur les touches  $\triangleleft$  ou  $\triangleright$  pour choisir la mélodie courante.

**Note\*** : par défaut, les correspondants mémorisés dans le répertoire privé, vous sont signalés lors de leur appel, par la mélodie n° 8. Nous vous recommandons donc de choisir une autre mélodie pour la sonnerie courante.

A chaque appui sur une touche, la mélodie correspondante est diffusée et l'afficheur indique son numéro. Seize mélodies différentes sont disponibles.

- Appuyez sur la touche  $\nabla$ . *L'afficheur indique «VOLUME : X».*
- Appuyez successivement sur les touches  $\triangleleft$  ou  $\triangleright$  pour ajuster le volume de la sonnerie courante. Le volume peut être réglé selon 8 niveaux dont la coupure sonnerie. A chaque appui sur une touche, la sonnerie est diffusée avec le nouveau volume et l'afficheur indique ce niveau.
- Appuyez sur la touche OK pour confirmer le réglage.

#### **Choisir et régler la mélodie associée au répertoire privé\* :**

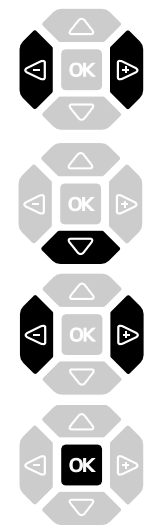

Lorsque l'afficheur indique «MEL.REP.PRIVE : XX».

- Appuyez successivement sur les touches  $\triangleleft$  ou  $\triangleright$  pour choisir la mélodie qui sera émise lors de l'appel d'un correspondant mémorisé dans le répertoire privé. Seize mélodies différentes sont disponibles. *A chaque appui sur une touche, la mélodie correspondante est diffusée et l'afficheur indique son numéro.* **Note** : par défaut, les correspondants mémorisés dans le répertoire privé, sont signalés lors de leur appel, par la mélodie n° 8.
- Appuyez sur la touche  $\nabla$ . *L'afficheur indique «VOL.REP.PRIVE : X».*
- Appuyez successivement sur les touches  $\triangleleft$  ou  $\triangleright$  pour ajuster le volume de la sonnerie associée au répertoire privé. Le volume peut être réglé selon 8 niveaux dont la coupure sonnerie.

*A chaque appui touche, la sonnerie est diffusée avec le nouveau volume et l'afficheur indique ce niveau.*

Appuyez sur la touche  $OK$  pour confirmer le réglage.

### **Régler le contraste de l'afficheur**

Vous pouvez régler le contraste de l'afficheur selon 8 niveaux.

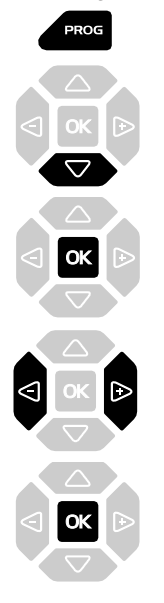

1 - Appuyez sur la touche **PROG**.

*L'afficheur indique « PROGRAMMATION».*

2 - Appuyez successivement sur la touche  $\nabla$  jusqu'à affichage de " ECRAN".

**ECRAN**

- $3$  Appuyez sur la touche  $OK$ . *L'afficheur indique le niveau de contraste en cours.*
- 4 Appuyez successivement sur les touches  $\triangleleft$  ou  $\triangleright$  pour ajuster le contraste de l'afficheur. *A chaque appui sur une touche, le contraste se modifie et l'afficheur indique le nouveau niveau.*
- 5 Appuyez sur la touche OK pour confirmer le réglage.

#### **Régler le niveau sonore des appuis sur les touches**

A chaque appui sur une touche est émis un bip. Le niveau sonore de ce bip, peut être ajusté selon 8 niveaux ; le niveau le plus bas étant la suppression du bip.

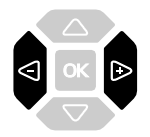

Au repos :

Appuyez successivement sur les touches  $\triangleleft$  ou  $\triangleright$  pour diminuer ou augmenter le niveau sonore des appuis touches.

*A chaque appui, le nouveau réglage est diffusé. Le dernier réglage reste mémorisé par le poste.*

#### **Personnaliser le code secret du poste**

Pour accéder à certaines fonctions (déverrouillage poste, fonction virtual desking…) un code secret est nécessaire. Ce code (différent du code d'accès à la messagerie) est par défaut 0000. Vous devez personnaliser ce code avant toute utilisation (pour déverrouiller le poste par exemple).

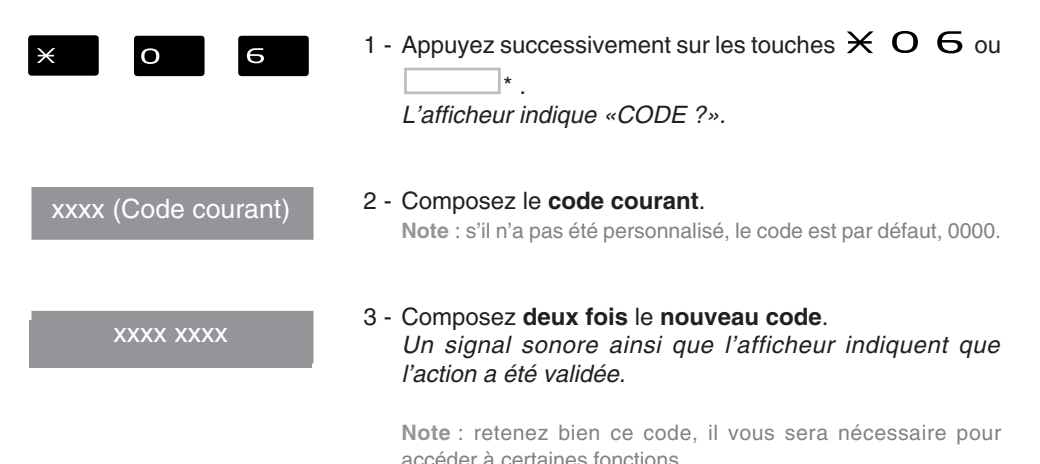

## **Choisir la langue du poste**

Les messages diffusés par l'afficheur ont deux origines : messages internes au poste et messages spécifiques au système associé.

Si votre poste est installé avec un système de version récente, cette information ne vous concerne pas ; la synchronisation des langues étant assurée automatiquement par le système. Dans ce cas, la rubrique " LANGUE» n'est pas proposée. Consultez votre exploitant système en cas de doute.

Dans le cas contraire, un menu spécifique vous permet de choisir la langue dans laquelle seront présentés les messages provenant du poste, afin de synchroniser la présentation (langue utilisée par le poste par rapport à la langue programmée dans le système).

#### **Choisir la langue des messages internes au poste :**

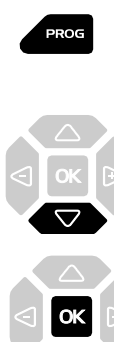

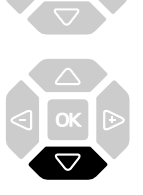

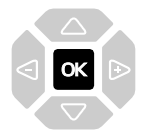

Ce réglage permet de choisir la langue dans laquelle seront présentés les messages internes au poste.

1 - Appuyez sur la touche PROG.

*L'afficheur indique « PROGRAMMATION».*

2 - Appuyez successivement sur la touche  $\nabla$  jusqu'à affichage de " LANGUE».

**LANGUE**

- 3 Appuyez sur la touche OK pour accéder au choix de la langue. *L'afficheur présente la première langue disponible.*
- 4 Appuyez successivement sur la touche  $\nabla$  pour accéder aux autres langues, si nécessaire.

5 - Appuyez sur la touche  $OK$  pour valider la langue affichée. *En fin de procédure, deux bips sont émis pour confirmer la programmation.*

# **Divers**

# **Glossaire (termes à connaître)**

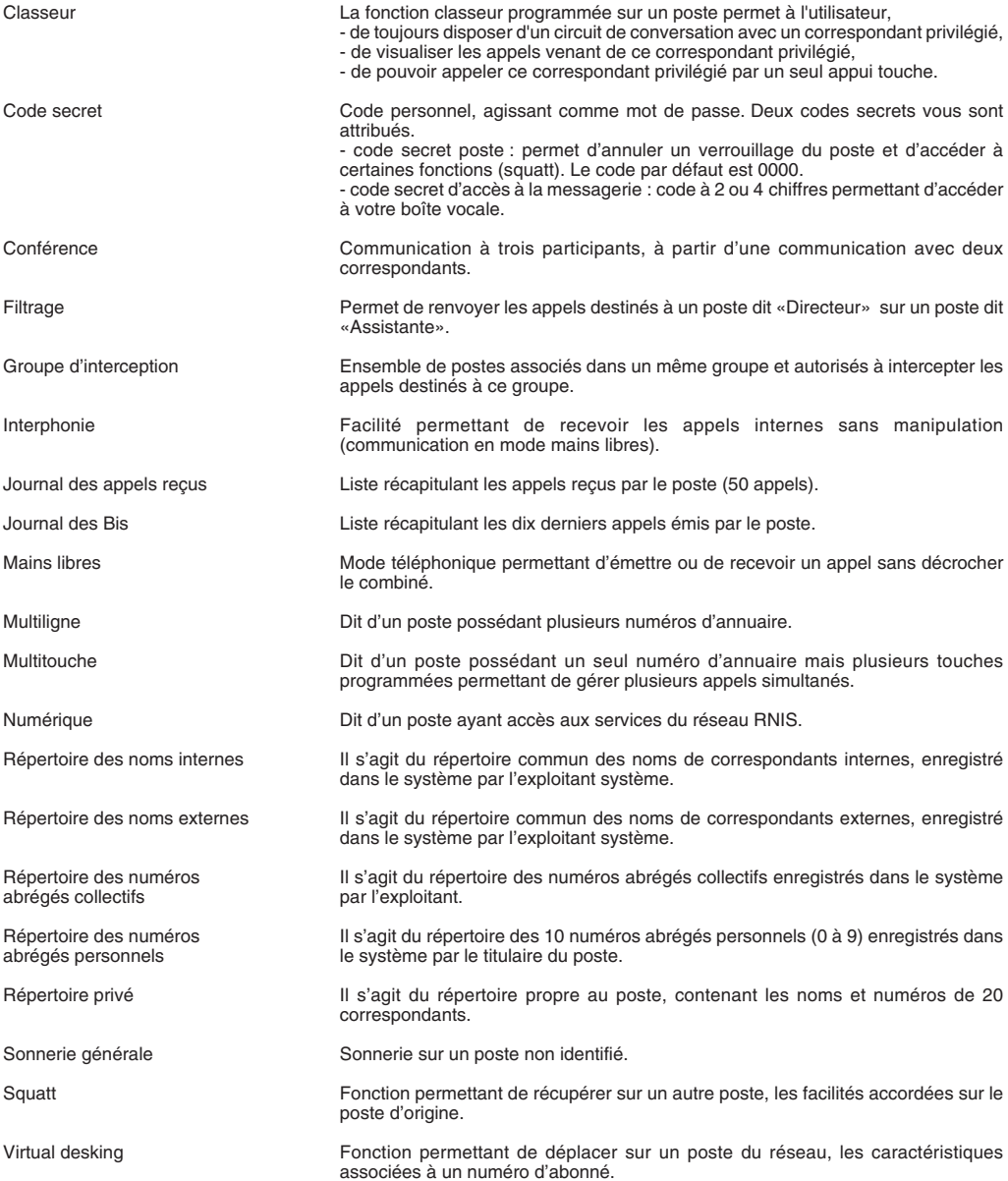

# **Un problème ? Vérifiez…**

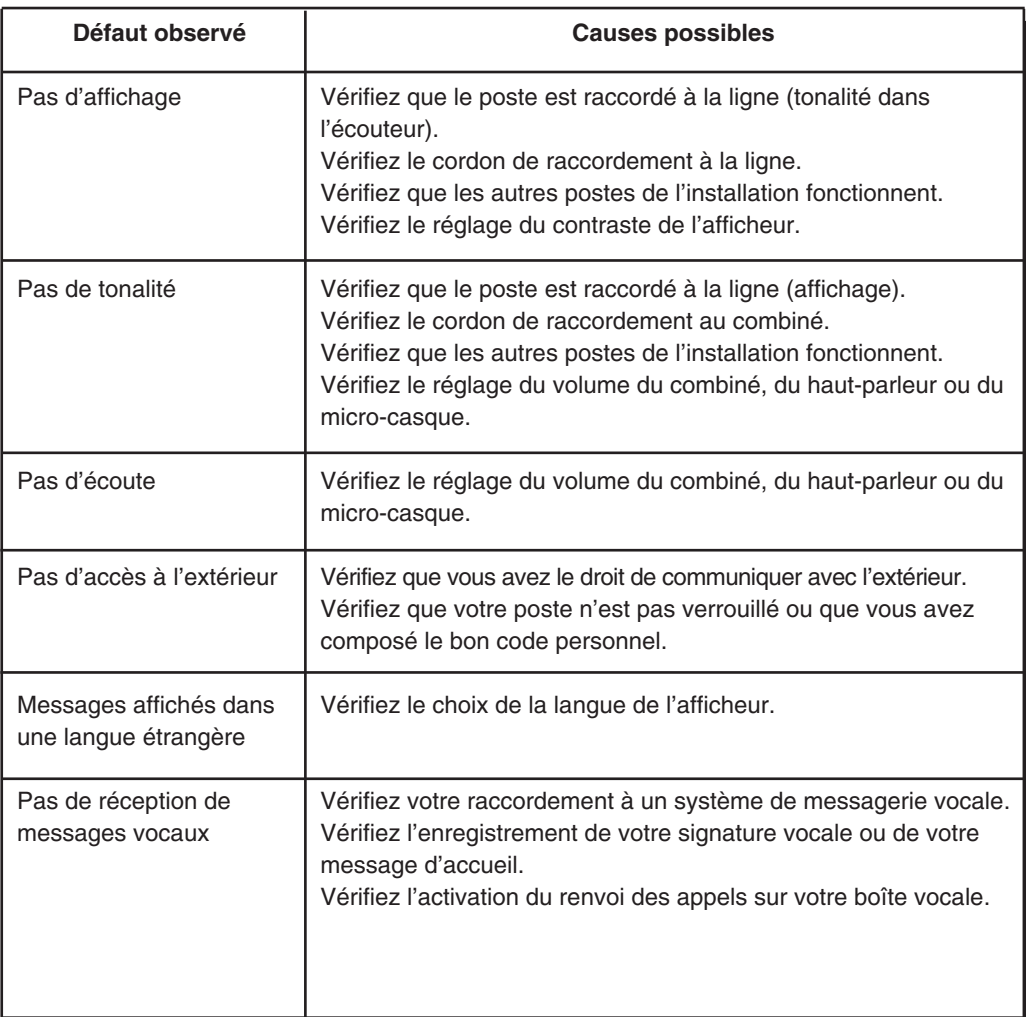

#### **PS1070 5AFRBA01**

#### © AASTRA MATRA Telecom

Ce document ne peut être considéré comme contractuel. Les renseignements y figurant sont donnés à titre indicatif et peuvent être modifiés sans avis préalable. Reproduction interdite.

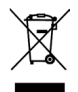

L'élimination de ce produit est soumise aux réglementations nationales applicables à l'élimination des déchets d'équipements électriques et électroniques.

#### **AASTRA MATRA Telecom**

1 rue Arnold Schoenberg Rond-point des Saules 78286 Guyancourt Cedex - France Tél. : + 33 (0)1 30 96 42 00 Fax : + 33 (0)1 30 96 43 00 **www.aastra-matra.com**